# **Oracle® COM Automation Feature**

Developer's Guide 10*g* Release 2 (10.2) **Part No. B14310-01** 

May 2005

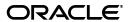

Oracle COM Automation Feature Developer's Guide, 10g Release 2 (10.2)

Part No. B14310-01

Copyright © 1999, 2005, Oracle. All rights reserved.

Contributors: Janis Greenberg, Eric Belden, Steven Caminez, Jagadish Changavi, Barmak Meftah, Valarie Moore, Neeraj Gupta, Vikhram Shetty, Sujith Somanathan, Alex Keh, Christian Shay, Riaz Ahmed

The Programs (which include both the software and documentation) contain proprietary information; they are provided under a license agreement containing restrictions on use and disclosure and are also protected by copyright, patent, and other intellectual and industrial property laws. Reverse engineering, disassembly, or decompilation of the Programs, except to the extent required to obtain interoperability with other independently created software or as specified by law, is prohibited.

The information contained in this document is subject to change without notice. If you find any problems in the documentation, please report them to us in writing. This document is not warranted to be error-free. Except as may be expressly permitted in your license agreement for these Programs, no part of these Programs may be reproduced or transmitted in any form or by any means, electronic or mechanical, for any purpose.

If the Programs are delivered to the United States Government or anyone licensing or using the Programs on behalf of the United States Government, the following notice is applicable:

U.S. GOVERNMENT RIGHTS Programs, software, databases, and related documentation and technical data delivered to U.S. Government customers are "commercial computer software" or "commercial technical data" pursuant to the applicable Federal Acquisition Regulation and agency-specific supplemental regulations. As such, use, duplication, disclosure, modification, and adaptation of the Programs, including documentation and technical data, shall be subject to the licensing restrictions set forth in the applicable Oracle license agreement, and, to the extent applicable, the additional rights set forth in FAR 52.227-19, Commercial Computer Software--Restricted Rights (June 1987). Oracle Corporation, 500 Oracle Parkway, Redwood City, CA 94065

The Programs are not intended for use in any nuclear, aviation, mass transit, medical, or other inherently dangerous applications. It shall be the licensee's responsibility to take all appropriate fail-safe, backup, redundancy and other measures to ensure the safe use of such applications if the Programs are used for such purposes, and we disclaim liability for any damages caused by such use of the Programs.

Oracle is a registered trademark of Oracle Corporation and/or its affiliates. Other names may be trademarks of their respective owners.

The Programs may provide links to Web sites and access to content, products, and services from third parties. Oracle is not responsible for the availability of, or any content provided on, third-party Web sites. You bear all risks associated with the use of such content. If you choose to purchase any products or services from a third party, the relationship is directly between you and the third party. Oracle is not responsible for: (a) the quality of third-party products or services; or (b) fulfilling any of the terms of the agreement with the third party, including delivery of products or services and warranty obligations related to purchased products or services. Oracle is not responsible for any loss or damage of any sort that you may incur from dealing with any third party.

# **Contents**

| Se | nd Us Your Comments                                                                | vii   |
|----|------------------------------------------------------------------------------------|-------|
| Pr | eface                                                                              | ix    |
|    | Audience                                                                           | ix    |
|    | Documentation Accessibility                                                        |       |
|    | Structure                                                                          |       |
|    | Related Documents                                                                  | x     |
|    | Conventions                                                                        | xi    |
| W  | hat's New in Oracle COM Automation Feature?                                        | xvii  |
|    | Oracle Database 10g Release 2 (10.2) New Features in Oracle COM Automation Feature | xvii  |
|    | Oracle Database 10g Release 1 (10.1) New Features in Oracle COM Automation Feature | xvii  |
|    | Oracle Release 9.2 New Features in Oracle COM Automation Feature                   | xvii  |
|    | Oracle9i New Features in Oracle COM Automation Feature                             | xviii |
|    | Oracle Release 8.1.6 New Features in Oracle COM Automation Feature                 | xviii |
| 1  | Introducing Oracle COM Automation Feature                                          |       |
|    | Introduction to Oracle COM Automation Feature                                      | 1-1   |
|    | Oracle COM Automation Feature Functionality                                        | 1-1   |
|    | Oracle COM Automation Feature for PL/SQL                                           | 1-2   |
|    | Oracle COM Automation Feature for Java                                             |       |
|    | Benefits of Oracle COM Automation Feature                                          |       |
|    | Oracle COM Automation Feature Architecture                                         |       |
|    | PL/SQL Architecture                                                                |       |
|    | Invoking COM Automation External Procedure APIs                                    |       |
|    | Architectural Impact on Availability Issues                                        |       |
|    | Java Architecture                                                                  |       |
|    | Reliability                                                                        | 1-5   |
| 2  | Installing and Configuring Oracle COM Automation Feature                           |       |
|    | Oracle COM Automation Feature Components                                           |       |
|    | PL/SQL Components                                                                  |       |
|    | Java Components                                                                    | 2-2   |
|    | System Requirements                                                                | 2-2   |

| Migration from Oracle9i to Oracle Database 10g           | 2-2  |
|----------------------------------------------------------|------|
| Migration from Oracle8i to Oracle Database 10g           | 2-3  |
| Configurations for Oracle COM Automation Feature         | 2-3  |
| Configuring Oracle COM Automation Feature for PL/SQL     | 2-3  |
| Configuring Oracle COM Automation Feature for Java       | 2-3  |
| Configuring the Listener for PL/SQL                      |      |
| Troubleshooting Listener Problems                        |      |
| Support for DCOM                                         |      |
| Configurations for the Computer Running the Database Ins |      |
| Setting Services to a Domain User                        |      |
| Configuring the Computer Containing the Remote Object    |      |
| Oracle COM Automation Feature Core Functional            | ity  |
| Datatype Conversions                                     | 3-1  |
| Datatype Conversion for PL/SQL                           | 3-1  |
| Datatype Conversion for Java                             | 3-2  |
| HRESULT Error Codes                                      | 3-2  |
| PL/SQL Use of HRESULT                                    |      |
| Java Use of HRESULT                                      |      |
| Oracle COM Automation for Java Exception Handling        |      |
| Typical COM Automation Functionality                     |      |
| Information Required for COM Objects                     |      |
| OLE/COM Object Viewer                                    |      |
| Using COM Automation Feature APIs                        |      |
| Application Programming Interfaces                       |      |
| PL/SQL APIs                                              |      |
| Java APIs                                                |      |
| PL/SQL APIs                                              |      |
| CreateObject                                             |      |
| ,                                                        |      |
| DestroyObject                                            |      |
| GetLastError                                             |      |
| GetProperty                                              |      |
| SetProperty                                              |      |
| InitArg                                                  |      |
| InitOutArg                                               |      |
| GetArg                                                   |      |
| SetArg                                                   |      |
| Invoke                                                   |      |
| Java APIs                                                |      |
| Automation Constructor                                   |      |
| Create                                                   | 3-18 |
| Destroy                                                  |      |
| GetProperty                                              | 3-19 |
| SetProperty                                              | 3-20 |
| InitArg                                                  |      |
| SetArg                                                   | 3-21 |
| Invoke                                                   | 3-22 |

| Set                                               |  |
|---------------------------------------------------|--|
| Oracle COM Automation PL/SQL Demos                |  |
| Overview of PL/SQL Demos                          |  |
| Microsoft Word Demo                               |  |
| Installing the Microsoft Word Demo                |  |
| Using the Microsoft Word Demo                     |  |
| Core Functionality                                |  |
| Microsoft Excel Demo                              |  |
| Installing the Microsoft Excel Demo               |  |
| Using the Microsoft Excel Demo                    |  |
| Core Functionality                                |  |
| Microsoft PowerPoint Demo                         |  |
| Installing the Microsoft PowerPoint Demo          |  |
| Using the Microsoft PowerPoint Demo               |  |
| Core Functionality                                |  |
| MAPI Demo                                         |  |
| Setting Up the Environment to Use the MAPI Demo   |  |
| Preparing to Install MAPI Demo                    |  |
| Installing the MAPI Demo                          |  |
| Using the MAPI Demo                               |  |
| Core Functionality                                |  |
| Out the COM Automotion have Boune                 |  |
| Oracle COM Automation Java Demos                  |  |
| Oracle COM Automation Feature Java Demos Overview |  |
| Microsoft Word Java Demo                          |  |
| Installing the Microsoft Word Java Demo           |  |
| Using the Microsoft Word Java Demo                |  |
| Creating a Custom Application                     |  |
| Core runctionality                                |  |
| COM Automation Error Messages                     |  |
| Oracle COM Automation Feature, PL/SQL Errors      |  |
| Microsoft COM Automation Errors                   |  |

# Glossary

Index

# **Send Us Your Comments**

# Oracle COM Automation Feature Developer's Guide, 10*g* Release 2 (10.2) Part No. B14310-01

Oracle welcomes your comments and suggestions on the quality and usefulness of this publication. Your input is an important part of the information used for revision.

- Did you find any errors?
- Is the information clearly presented?
- Do you need more information? If so, where?
- Are the examples correct? Do you need more examples?
- What features did you like most about this manual?

If you find any errors or have any other suggestions for improvement, please indicate the title and part number of the documentation and the chapter, section, and page number (if available). You can send comments to us in the following ways:

- Electronic mail: ntdoc\_us@oracle.com
- FAX: (650) 506-7357. Attn: Oracle Database for Windows Documentation
- Postal service:

Oracle Corporation Oracle Database for Windows Documentation Manager 500 Oracle Parkway, Mailstop 1op4 Redwood Shores, CA 94065 USA

If you would like a reply, please give your name, address, telephone number, and electronic mail address (optional).

If you have problems with the software, please contact your local Oracle Support Services.

# **Preface**

This document is your primary source of introductory, installation, post-installation configuration, and usage information for Oracle COM Automation Feature.

This document describes the features of Oracle Database for Windows that apply to the Windows NT Server, Windows 2000, Windows XP, and Windows Server 2003 operating systems.

This Preface contains these topics:

- Audience
- Documentation Accessibility
- Structure
- Related Documents
- Conventions

# **Audience**

Oracle COM Automation Feature Developer's Guide is intended for developers who develop solutions that use COM.

To use this document, you need familiarity with:

- Component Object Model (COM)
- Object Linking and Embedding (OLE) Automation
- Structured Query Language (SQL)
- Data Definition Language (DDL)
- Data Manipulation Language (DML)
- PL/SQL or Java
- Oracle object-relational database management (ORDBMS) concepts
- Windows Server Operating Systems

# **Documentation Accessibility**

Our goal is to make Oracle products, services, and supporting documentation accessible, with good usability, to the disabled community. To that end, our documentation includes features that make information available to users of assistive technology. This documentation is available in HTML format, and contains markup to facilitate access by the disabled community. Standards will continue to evolve over

time, and Oracle is actively engaged with other market-leading technology vendors to address technical obstacles so that our documentation can be accessible to all of our customers. For additional information, visit the Oracle Accessibility Program Web site at

http://www.oracle.com/accessibility/

#### **Accessibility of Code Examples in Documentation**

JAWS, a Windows screen reader, may not always correctly read the code examples in this document. The conventions for writing code require that closing braces should appear on an otherwise empty line; however, JAWS may not always read a line of text that consists solely of a bracket or brace.

#### Accessibility of Links to External Web Sites in Documentation

This documentation may contain links to Web sites of other companies or organizations that Oracle does not own or control. Oracle neither evaluates nor makes any representations regarding the accessibility of these Web sites.

# **Structure**

This document contains:

#### **Chapter 1, "Introducing Oracle COM Automation Feature"**

Provides an overview of Oracle COM Automation Feature and Oracle Database architecture. Read this chapter *before* installing or using Oracle COM Automation Feature.

#### Chapter 2, "Installing and Configuring Oracle COM Automation Feature"

Describes how to install Oracle COM Automation Feature and the configuration tasks you *must* perform before using it. This chapter also lists the contents of the Oracle COM Automation Feature SDK and describes the system requirements.

#### Chapter 3, "Oracle COM Automation Feature Core Functionality"

Describes the core functionality of Oracle COM Automation Feature, including PL/SQL and Java APIs for manipulating COM objects.

#### Chapter 4, "Oracle COM Automation PL/SQL Demos"

Describes how to use the PL/SQL demos for Oracle COM Automation Feature.

#### Chapter 5, "Oracle COM Automation Java Demos"

Describes how to use the Java demos for Oracle COM Automation Feature.

#### **Appendix A, "COM Automation Error Messages"**

Describes the Oracle PL/SQL COM Automation Feature error codes and the Microsoft COM Automation error codes.

#### **Glossary**

Defines terms used in this document.

# **Related Documents**

For more information, see these Oracle resources:

- Oracle Database Installation Guide for Windows
- Oracle Database Release Notes for Windows
- Oracle Database Platform Guide for Windows
- Oracle Services for Microsoft Transaction Server Developer's Guide
- Oracle Net Services Administrator's Guide
- Real Application Clusters Quick Start
- Oracle Database New Features
- Oracle Database Concepts
- Oracle Database Reference
- Oracle Database Java Developer's Guide

For information about Oracle error messages, see *Oracle Database Error Messages*. Oracle error message documentation is available only in HTML. If you only have access to the Oracle Documentation CD, you can browse the error messages by range. Once you find the specific range, use your browser's "find in page" feature to locate the specific message. When connected to the Internet, you can search for a specific error message using the error message search feature of the Oracle online documentation.

Many of the examples in this book use the sample schemas of the seed database, which is installed by default when you install Oracle. Refer to *Oracle Database Sample Schemas* for information on how these schemas were created and how you can use them yourself.

Printed documentation is available for sale in the Oracle Store at

```
http://oraclestore.oracle.com/
```

To download free release notes, installation documentation, white papers, or other collateral, please visit the Oracle Technology Network (OTN). You must register online before using OTN; registration is free and can be done at

```
http://otn.oracle.com/membership/
```

If you already have a username and password for OTN, then you can go directly to the documentation section of the OTN Web site at

http://otn.oracle.com/documentation/

# **Conventions**

This section describes the conventions used in the text and code examples of this documentation set. It describes:

- Conventions in Text
- Conventions in Code Examples
- Conventions for Windows Operating Systems

#### **Conventions in Text**

We use various conventions in text to help you more quickly identify special terms. The following table describes those conventions and provides examples of their use.

| Convention                                   | Meaning                                                                                                    | Example                                                                                        |
|----------------------------------------------|----------------------------------------------------------------------------------------------------|------------------------------------------------------------------------------------------------|
| Bold                                         | Bold typeface indicates terms that are defined in the text or terms that appear in a glossary, or both.                                                                                                    | When you specify this clause, you create an index-organized table.                             |
| Italics                                      | Italic typeface indicates book titles or                                                                                                    | Oracle Database Concepts                                                                       |
|                                              | emphasis.                                                                                                    | Ensure that the recovery catalog and target database do <i>not</i> reside on the same disk.    |
| UPPERCASE<br>monospace                       | Uppercase monospace typeface indicates elements supplied by the system. Such                                                                                                    | You can specify this clause only for a NUMBER column.                                          |
| (fixed-width)<br>font                        | elements include parameters, privileges, datatypes, RMAN keywords, SQL keywords, SQL*Plus or utility commands, packages and methods, as well as system-supplied column names, database objects and structures, usernames, and roles. | You can back up the database by using the BACKUP command.                                      |
|                                              |                                                                                                    | Query the TABLE_NAME column in the USER_TABLES data dictionary view.                           |
|                                              |                                                                                                    | Use the DBMS_STATS.GENERATE_STATS procedure.                                                   |
| lowercase                                    | Lowercase monospace typeface indicates executables, filenames, directory names, and sample user-supplied elements. Such elements include computer and database names, net service names, and connect                                 | Enter sqlplus to start SQL*Plus.                                                               |
| <pre>monospace (fixed-width)</pre>           |                                                                                                    | The password is specified in the orapwd file.                                                  |
| font                                         |                                                                                                    | Back up the datafiles and control files in the /disk1/oracle/dbs directory.                    |
|                                              | identifiers, as well as user-supplied<br>database objects and structures, column<br>names, packages and classes, usernames<br>and roles, program units, and parameter                                                                | The department_id, department_name, and location_id columns are in the hr.departments table.   |
|                                              | values.  Note: Some programmatic elements use a                                                                                                    | Set the QUERY_REWRITE_ENABLED initialization parameter to true.                                |
|                                              | mixture of UPPERCASE and lowercase.<br>Enter these elements as shown.                                                                                                    | Connect as oe user.                                                                            |
|                                              |                                                                                                    | The JRepUtil class implements these methods.                                                   |
| lowercase                                    | Lowercase italic monospace font                                                                                                    | You can specify the parallel_clause.                                                           |
| italic<br>monospace<br>(fixed-width)<br>font | represents placeholders or variables.                                                                                                    | Run old_release. SQL where old_release refers to the release you installed prior to upgrading. |

### **Conventions in Code Examples**

Code examples illustrate SQL, PL/SQL, SQL\*Plus, or other command-line statements. They are displayed in a monospace (fixed-width) font and separated from normal text as shown in this example:

SELECT username FROM dba\_users WHERE username = 'MIGRATE';

The following table describes typographic conventions used in code examples and provides examples of their use.

| Convention | Meaning                                                                                                    | Example                                       |
|------------|----------------------------------------------------------------------------------------------------|-----------------------------------------------|
| [ ]        | Brackets enclose one or more optional items. Do not enter the brackets.                                                                       | DECIMAL (digits [ , precision ])              |
| { }        | Braces enclose two or more items, one of which is required. Do not enter the braces.                                                          | {ENABLE   DISABLE}                            |
| I          | A vertical bar represents a choice of two or more options within brackets or braces. Enter one of the options. Do not enter the vertical bar. | {ENABLE   DISABLE}<br>[COMPRESS   NOCOMPRESS] |

| Convention     | Meaning                                                                                                    | Example                                                                                                    |  |
|----------------|----------------------------------------------------------------------------------------------------|----------------------------------------------------------------------------------------------------|--|
|                | <ul> <li>Horizontal ellipsis points indicate either:</li> <li>That we have omitted parts of the code that are not directly related to the example</li> </ul>                                                                                                    | CREATE TABLE AS subquery;  SELECT col1, col2,, coln FROM                                                        |  |
|                | That you can repeat a portion of the code                                                                                                    | employees;                                                                                                    |  |
|                | Vertical ellipsis points indicate that we have omitted several lines of code not directly related to the example.                                                                                                    | SQL> SELECT NAME FROM V\$DATAFILE;<br>NAME                                                                      |  |
|                |                                                                                                    | <pre>/fsl/dbs/tbs_01.dbf /fs1/dbs/tbs_02.dbf /fsl/dbs/tbs_09.dbf 9 rows selected.</pre>                         |  |
| Other notation | You must enter symbols other than brackets, braces, vertical bars, and ellipsis points as shown.                                                                                                    | <pre>acctbal NUMBER(11,2); acct</pre>                                                                           |  |
| Italics        | Italicized text indicates placeholders or variables for which you must supply particular values.                                                                                                    | CONNECT SYSTEM/system_password DB_NAME = database_name                                                          |  |
| UPPERCASE      | Uppercase typeface indicates elements supplied by the system. We show these terms in uppercase in order to distinguish them from terms you define. Unless terms appear in brackets, enter them in the order and with the spelling shown. However, because these terms are not case sensitive, you can enter them in lowercase. | SELECT last_name, employee_id FROM employees; SELECT * FROM USER_TABLES; DROP TABLE hr.employees;               |  |
| lowercase      | Lowercase typeface indicates programmatic elements that you supply. For example, lowercase indicates names of tables, columns, or files.                                                                                                    | <pre>SELECT last_name, employee_id FROM employees; sqlplus hr/hr CREATE USER mjones IDENTIFIED BY ty3MU9;</pre> |  |
|                | <b>Note:</b> Some programmatic elements use a mixture of UPPERCASE and lowercase. Enter these elements as shown.                                                                                                    | <u> </u>                                                                                                    |  |

# **Conventions for Windows Operating Systems**

The following table describes conventions for Windows operating systems and provides examples of their use.

| Convention     | Meaning                 | Example                                                                                                    |
|----------------|-------------------------|----------------------------------------------------------------------------------------------------|
| Choose Start > | How to start a program. | To start the Database Configuration Assistant, choose Start > Programs > Oracle - HOME_NAME > Configuration and Migration Tools > Database Configuration Assistant. |

| Convention               | Meaning                                                                                                    | Example                                                                                                    |
|--------------------------|----------------------------------------------------------------------------------------------------|----------------------------------------------------------------------------------------------------|
| File and directory names | File and directory names are not case sensitive. The following special characters are not allowed: left angle bracket (<), right angle bracket (>), colon (:), double quotation marks ("), slash (/), pipe ( ), and dash (-). The special character backslash (\) is treated as an element separator, even when it appears in quotes. If the file name begins with \ then Windows assumes it uses the Universal Naming Convention. | <pre>c:\winnt"\"system32 is the same as C:\WINNT\SYSTEM32</pre>                                                                                          |
| C:\>                     | Represents the Windows command prompt of the current hard disk drive. The escape character in a command prompt is the caret (^). Your prompt reflects the subdirectory in which you are working. Referred to as the <i>command prompt</i> in this manual.                                                                                                    | C:\oracle\oradata>                                                                                                    |
| Special characters       | The backslash (\) special character is sometimes required as an escape character for the double quotation mark (") special character at the Windows command prompt. Parentheses and the single quotation mark (') do not require an escape character. Refer to your Windows operating system documentation for more information on escape and special characters.                                                                  | <pre>C:\&gt;exp scott/tiger TABLES=emp QUERY=\"WHERE job='SALESMAN' and sal&lt;1600\" C:\&gt;imp SYSTEM/password FROMUSER=scott TABLES=(emp, dept)</pre> |
| HOME_NAME                | Represents the Oracle home name. The home name can be up to 16 alphanumeric characters. The only special character allowed in the home name is the underscore.                                                                                                    | C:\> net start OracleHOME_NAMETNSListener                                                                                                    |

| Convention Meaning                 |                                                                                                    | Example                                                      |  |
|------------------------------------|----------------------------------------------------------------------------------------------------|--------------------------------------------------------------|--|
| ORACLE_HOME<br>and ORACLE_<br>BASE | In releases prior to Oracle8 <i>i</i> release 8.1.3, when you installed Oracle components, all subdirectories were located under a top level <i>ORACLE_HOME</i> directory that by default used one of the following names:                                                                                                    | Go to the ORACLE_BASE\ORACLE_<br>HOME\rdbms\admin directory. |  |
|                                    | ■ C:\orant for Windows NT                                                                                                    |                                                              |  |
|                                    | ■ C:\orawin98 for Windows 98                                                                                                    |                                                              |  |
|                                    | This release complies with Optimal Flexible Architecture (OFA) guidelines. All subdirectories are not under a top level <code>ORACLE_HOME</code> directory. There is a top level directory called <code>ORACLE_BASE</code> that by default is <code>C:\oracle</code> . If you install the latest Oracle release on a computer with no other Oracle software installed, then the default setting for the first Oracle home directory is <code>C:\oracle\orann</code> , where <code>nn</code> is the latest release number. The Oracle home directory is located directly under <code>ORACLE_BASE</code> . |                                                              |  |
|                                    | All directory path examples in this guide follow OFA conventions.                                                                                                    |                                                              |  |
|                                    | Refer to <i>Oracle Database Platform Guide for Windows</i> for additional information about OFA compliances and for information about installing Oracle products in non-OFA compliant directories.                                                                                                    |                                                              |  |

# What's New in Oracle COM Automation Feature?

The following sections describe the new features in Oracle Oracle COM Automation Feature:

- Oracle Database 10g Release 2 (10.2) New Features in Oracle COM Automation Feature
- Oracle Database 10g Release 1 (10.1) New Features in Oracle COM Automation
   Feature
- Oracle Release 9.2 New Features in Oracle COM Automation Feature
- Oracle9i New Features in Oracle COM Automation Feature
- Oracle Release 8.1.6 New Features in Oracle COM Automation Feature

# Oracle Database 10*g* Release 2 (10.2) New Features in Oracle COM Automation Feature

There are no new features for this release.

# Oracle Database 10*g* Release 1 (10.1) New Features in Oracle COM Automation Feature

There are no new features for this release.

# **Oracle Release 9.2 New Features in Oracle COM Automation Feature**

This section contains these topics:

#### Granting Privileges for Java

A new SQL script, grant.sql, must be run for each user of Oracle COM Automation for Java. The script grants the necessary privileges. For more information, refer to "Configuring Oracle COM Automation Feature for Java" on page 2-3.

#### Other Features

Many new features were added for Oracle9*i* release 1 (9.0.1). If you are upgrading from a pre-9.0.1 release, refer to "Oracle9*i* New Features in Oracle COM Automation Feature" for more information about the new features.

## Oracle9 New Features in Oracle COM Automation Feature

This section contains these topics:

#### Using Oracle9i on Windows 2000

There are some differences between using Oracle9i on Windows 2000 and Windows NT 4.0.

**See Also:** Oracle Database Platform Guide for Windows

#### Sample Schema

Many of the examples in this book use the sample schemas of the seed database, which is installed by default. Refer to Oracle Database Sample Schemas for information on how these schemas were created and how you can use them vourself.

#### New Functionality to Support Java Stored Procedures

Oracle COM Automation Feature is now available for Java as well as PL/SQL. While the general functionality is parallel, this document indicates those areas where functionality, setup, and architecture differ.

#### orawpcom.dll Replaces com81.dll

For this release, Oracle has renamed the com81.dll to orawpcom.dll. If you are migrating from Oracle8i, you must rerun comwrap.sql to continue using Oracle COM Automation Feature for PL/SQL.

**See Also:** Migration from Oracle8i to Oracle Database 10g on page 2-3

#### Microsoft Word Java Demo

For Oracle COM Automation Feature for Java, a demo is available that shows how to load and run a Microsoft Word code sample.

#### Oracle COM Automation Feature for PL/SQL

Additional instructions have been presented to aid in the use of the MAPI demo.

**See Also:** "Setting Up the Environment to Use the MAPI Demo" on page 4-11 and "Preparing to Install MAPI Demo" on page 4-11.

#### Support Provided for PL/SQL OUT Parameters

SetPtrArg is being replaced with an implementation that provides the same functionality with IN and OUT parameters. This implementation consists of a modification of the SetArg functionality and SetArg data type strings and the introduction of **InitOutArg** and **GetArg**.

To use OUT parameters, see SetArg datatype strings in the section on "SetArg" on page 3-13.

# **Oracle Release 8.1.6 New Features in Oracle COM Automation Feature**

Oracle8*i* release 8.1.6 included the following:

#### Two new demonstration programs:

Microsoft PowerPoint Demo - Exchanges data from Oracle to PowerPoint.

 MAPI Demo - Exchanges data from Oracle to applications compliant with Messaging Application Programming Interface (MAPI) .

**See Also:** Chapter 4, "Oracle COM Automation PL/SQL Demos" for information on using the demonstration programs.

# **Introducing Oracle COM Automation Feature**

This chapter describes the Oracle COM Automation Feature Software Development Kit (SDK) and provides an overview of the product. Read this chapter before installing or using Oracle COM Automation Feature.

This chapter contains these topics:

- Introduction to Oracle COM Automation Feature
- Benefits of Oracle COM Automation Feature
- Oracle COM Automation Feature Architecture

# **Introduction to Oracle COM Automation Feature**

Oracle COM Automation Feature enables you to use Component Object Model (COM)-based components to customize and enhance the functionality of the Oracle database on Windows operating systems.

You can build your own custom components or use the thousands of pre-built components that are available from third-party independent software vendors (ISVs).

# Oracle COM Automation Feature Functionality

Oracle COM Automation Feature provides a mechanism to manipulate COM objects through either PL/SQL or Java. The feature acts as a generic wrapper around the IDispatch interface.

- The feature externalizes all the methods supported by the IDispatch interface.
- COM objects expose properties, data attributes, and methods (functions that perform an action) to the developer.
- The IDispatch interface supports three basic operations for any COM object:
  - Gets the value of an exposed property
  - Sets the value of an exposed property
  - Invokes a method on an object

When an Oracle COM Automation Feature API is invoked from PL/SQL or Java Stored Procedures, the feature converts the parameters to the appropriate COM Automation datatypes and then invokes the corresponding IDispatch API with the converted parameters.

**See Also:** Chapter 3, "Oracle COM Automation Feature Core Functionality" for descriptions of the datatypes and APIs

#### Oracle COM Automation Feature for PL/SQL

Oracle COM Automation Feature for PL/SQL provides a PL/SQL package and exposes a set of application programming interfaces (APIs) to instantiate COM objects. Developers can call these APIs from PL/SQL subprograms, stored procedures, stored functions, or triggers to manipulate COM objects.

There are no restrictions concerning where these COM objects reside. They can be local to the database or accessed remotely through the Distributed Component Object Model (DCOM).

#### Oracle COM Automation Feature for Java

Oracle COM Automation Feature for Java provides a set of Java APIs to instantiate COM objects. Developers can call these APIs from Java stored procedures, Java functions, or Java triggers to manipulate COM objects.

Oracle COM Automation Feature for Java does not allow in-process COM Automation servers. Developers can use dllhost to support in-process servers.

## **Benefits of Oracle COM Automation Feature**

Oracle COM Automation Feature is a powerful and enabling infrastructure technology for Oracle developers on Windows. It provides these compelling benefits:

Ease of Development

Oracle COM Automation Feature exposes a simple set of APIs to manipulate COM objects. If you are familiar with COM and Microsoft Visual Basic, you will have no problems incorporating these APIs into your PL/SQL subprograms or Java programs.

Reusability

Oracle COM Automation Feature enables you to leverage prebuilt COM components that have been developed in-house or by third-party independent software vendors (ISVs). In addition, there are already thousands of preexisting COM components from which you can choose. The COM component market is expanding rapidly and already offers solutions to many of the most common problems that programmers need to solve.

Flexibility and Extensibility

You can use Oracle COM Automation Feature to customize and enhance the functionality of the database server. Through the use of COM components, the Oracle database can be customized to:

- Exchange data among productivity applications, such as Microsoft Word, Microsoft Excel, and Microsoft PowerPoint.
- Generate reports using Seagate Crystal Reports.
- Send and receive e-mail with MAPI-compliant applications.

The possibilities for customization and extensibility of the database server are limitless.

**Enhanced Integration** 

Oracle COM Automation Feature enables you to deploy Oracle Database in a combined Oracle and Windows environment. You can be assured that Oracle COM Automation Feature integrates fully with and capitalizes on the services that are exposed by Windows, Microsoft BackOffice applications, and Microsoft Office applications.

Portability and Platform-Specific Requirements

Applications using Oracle COM Automation Feature are written in Java or PL/SQL, which are platform-independent. Only the database instance that needs to invoke COM components must be run on Windows.

# **Oracle COM Automation Feature Architecture**

Figure 1–1, "Oracle COM Interaction" illustrates the interaction between an Oracle9i database with Oracle COM Automation Feature, client applications, and server applications.

Microsoft Office Oracle (Word, Powerpoint, Net and Excel) Client PC Oracle **Oracle** Any COM Net database Automation with COM Server feature Client PC Oracle MAPI Compliant **Applications** 

Figure 1-1 Oracle COM Interaction

The architectural differences between Oracle COM Automation Feature for PL/SQL and for Java are described in the next two sections.

### **PL/SQL Architecture**

Client PC

Oracle COM Automation Feature for PL/SQL provides a package of PL/SQL APIs for manipulating COM objects. These APIs are implemented as external procedures in a Dynamic Link Library (DLL).

Oracle9i supports external procedures that enable developers to call Third Generation Language (3GL) functions from server-based object type methods and stored procedures. External procedures are invoked exactly like standard PL/SQL stored procedures. However, unlike standard PL/SQL procedures where the body of the procedure is written in PL/SQL and stored in the database, external procedures are functions in the C programming language that reside within a DLL. You can invoke Oracle COM Automation Feature APIs in the same manner in which you call a standard PL/SQL stored procedure or function.

Figure 1–2, "COM Automation Feature Architecture for PL/SQL" shows an Oracle9i database invoking COM Automation external procedure APIs.

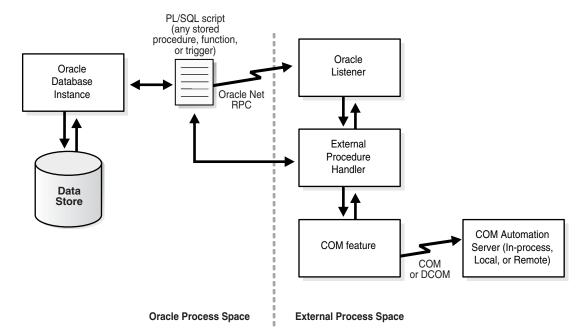

Figure 1–2 COM Automation Feature Architecture for PL/SQL

#### **Invoking COM Automation External Procedure APIs**

The database server invokes any of the COM Automation external procedure APIs as follows:

- The PL/SQL interpreter looks up the path name to the Oracle COM Automation Feature DLL (orawpcomVER.dll) where VER is the release version.
- The PL/SQL interpreter sends a message to the listener using Oracle Net to start extproc.exe, if it has not already been started for the current user session.
- The PL/SQL interpreter passes the procedure name, the parameters, and the path name of the DLL to extproc.exe.
- The extproc . exe file loads the DLL and executes the external procedure. Each of the COM Automation external procedure APIs in turn call Win32 APIs that instantiate a COM object, set or get properties of a COM object, or invoke a method of a COM object.
- The extproc.exe file acts as an intermediary and handles any interaction between Oracle COM Automation Feature and the database server.

#### **Architectural Impact on Availability Issues**

The dependence on external procedures by Oracle COM Automation Feature for PL/SQL has implications for the availability of the database server.

You do not jeopardize the availability of the database server by using Oracle COM Automation Feature and custom or third-party COM objects in a production environment. Oracle COM Automation Feature operates outside of the Oracle kernel's address space. This safeguards the Oracle database from COM objects that crash unexpectedly.

#### Java Architecture

Oracle COM Automation Feature for Java is implemented by the Java Native Interface (JNI) as shown in Figure 1–3, "COM Automation Feature Architecture for Java".

The key components of this architecture are the Automation class and the Java COM Proxy DLL, orawcomVER.dll, where VER is the release version.

The interface is the Automation class, a Java proxy to COM Automation server. The Automation class provides the methods necessary for developers to manipulate COM objects through the IDispatch interface.

The Java-specific COM proxy, orawcomVER.dll, enables Java functions to invoke their corresponding COM functions.

Figure 1–3 COM Automation Feature Architecture for Java

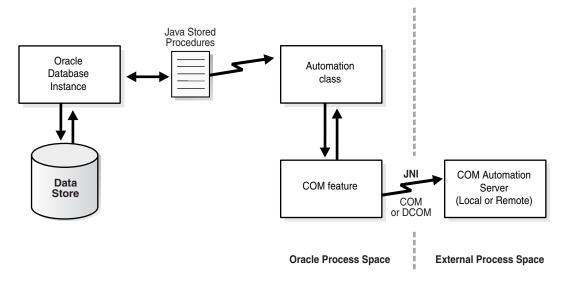

#### Reliability

Oracle COM Automation Feature for Java invokes COM components from the database server. However, these COM components are run outside of the Oracle9i database process. This design prevents unstable COM components from interfering with the database process.

| Oracla | COM     | <b>Automation</b> | Foaturo | Architecture |
|--------|---------|-------------------|---------|--------------|
| CHACIE | CACHIVI | AUTOHIAHOL        | realule | Architecture |

# **Installing and Configuring Oracle COM Automation Feature**

This chapter provides an overview of the Oracle COM Automation installation and postinstallation configuration tasks.

This chapter contains these topics:

- **Oracle COM Automation Feature Components**
- System Requirements
- Migration from Oracle9i to Oracle Database 10g
- Migration from Oracle8i to Oracle Database 10g
- Configurations for Oracle COM Automation Feature
- Configuring the Listener for PL/SQL
- Support for DCOM

# **Oracle COM Automation Feature Components**

The Oracle COM Automation Feature package is included as part of the Oracle installation. It contains the features and demos that illustrate how to use this product to solve real-world problems.

**See Also:** The Oracle Database Installation Guide for Windows for installation instructions

The COM Automation package includes the following PL/SQL and Java components:

# PL/SQL Components

- Oracle COM Automation PL/SQL feature (orawpcomVER.dll)
- PL/SQL installation and definition script (comwrap.sql)
- Oracle COM Automation demonstration programs
- Message files (such as comus.msb)

Oracle COM Automation PL/SQL feature orawpcomVER.dll is located in the ORACLE BASE\ORACLE HOME\bin directory.

All other components are located in the ORACLE\_BASE\ORACLE\_HOME\com directory.

## Java Components

The Java components for Oracle COM Automation Feature are:

- The JAR file, orawcom.jar
- Oracle COM Automation Java feature (orawcomVER.dll)
- Oracle COM Automation demonstration programs
- grant.sql

Oracle COM Automation Java feature orawcomVER.dll is located in the ORACLE\_ BASE\ORACLE\_HOME\bin directory. All other components are located in the ORACLE\_BASE\ORACLE\_HOME\com\java directory.

# **System Requirements**

Note the following system requirements.

- Oracle COM Automation Feature requires:
  - Windows XP, Windows 2000, or Windows Server 2003
  - A functioning database on the computer before installation takes place
- Any COM Automation Server: For example, the COM Automation Feature demonstrations require that you first install the applications that are used in the demonstration programs.
  - The Microsoft Word, Excel, and PowerPoint demos require Microsoft Office 2000 or higher.
  - The Messaging Application Programming Interface (MAPI) demo requires Microsoft Outlook 2000 or higher.

The demonstrations and installations are discussed in "Overview of PL/SQL Demos" on page 4-1 and "Oracle COM Automation Feature Java Demos Overview" on page 5-1.

# Migration from Oracle9*i* to Oracle Database 10*g*

For this release, the right to execute orawcom.dll to PUBLIC, which was granted for Oracle9i must be revoked.

**Note:** In Oracle Database 10g, orawcom.dll is renamed to orawcomVER.dll where VER is the release version.

To upgrade from Oracle9*i* to Oracle Database 10*g*, do the following:

- 1. Rerun comwrap.sql.
- **2.** Reinstall Java classes.
- 3. Revoke the right to execute orawcom.dll from PUBLIC.
- Run grant.sgl.
- Reinstall demos.

**See Also:** "Configuring Oracle COM Automation Feature for PL/SQL" on page 2-3 for information on rerunning comwrap.sql

# Migration from Oracle8*i* to Oracle Database 10*g*

For Oracle9i, com81.dll has been renamed to orawpcom.dll and orawpcom.dll has been renamed to orawpcomVER.dll where VER is the release version. Therefore, if you are migrating from Oracle8i, you must rerun comwrap.sql to continue using Oracle COM Automation Feature for PL/SQL.

To upgrade from Oracle8*i* to Oracle Database 10*g*, do the following:

- Rerun comwrap.sql.
- Reinstall demos.

**See Also:** "Configuring Oracle COM Automation Feature for PL/SQL" on page 2-3 for information on rerunning comwrap.sql

# **Configurations for Oracle COM Automation Feature**

Configuration procedures differ for PL/SQL and Java.

## Configuring Oracle COM Automation Feature for PL/SQL

To configure Oracle COM Automation Feature for PL/SQL:

- Start SQL\*Plus.
- Connect to the database as SYSTEM.

```
SQL> CONNECT SYSTEM/password@net_service_name
```

**3.** Grant the CREATE LIBRARY privilege to the database users who will use Oracle COM Automation Feature. For example:

```
SOL> GRANT CREATE LIBRARY TO hr;
```

4. Connect to the user who will use Oracle COM Automation Feature, and run the comwrap.sql script at the SQL\*Plus prompt:

```
SQL> CONNECT hr/hr;
SQL> @ORACLE_BASE\ORACLE_HOME\com\comwrap.sql
```

In the preceding command, ORACLE\_BASE\ORACLE\_HOME represents the Oracle home directory where Oracle COM Automation Feature is installed.

You will receive several ORA-04043: object XXXX does not exist messages when you run this script for the first time. These messages are usual.

# Configuring Oracle COM Automation Feature for Java

To configure Oracle COM Automation Feature for Java:

Connect to the database as SYSTEM using SQL\*Plus. For example:

```
SQL> CONNECT SYSTEM/password@net_service_name
```

**2.** Run grant . sql with the name of the user who will be using COM Automation. You may need to capitalize all the letters in the user's name. For example:

```
SQL> @ORACLE_BASE\ORACLE_HOME\com\java\grant.sql HR
```

**3.** Run loadjava at the command prompt as follows:

```
loadjava -force -resolve -user hr/hr
```

```
ORACLE_BASE\ORACLE_HOME\com\java\orawcom.jar
```

In the preceding command, hr is the user who uses Oracle COM Automation Feature.

**See Also:** *Oracle Database Java Developer's Guide* for further information on the loadjava utility

# Configuring the Listener for PL/SQL

When using Oracle COM Automation Feature for PL/SQL, there are specific requirements for the listener.ora and tnsnames.ora files that are described in this section.

For Oracle COM Automation Feature for Java, no special modifications to these files are required.

Because Oracle COM Automation Feature for PL/SQL relies on listener callouts, you must configure the listener and Oracle Net remote procedure call (RPC) mechanism for the feature to work.

The following are examples of listener.ora and tnsnames.ora files that can be used with inter-process communication (IPC) to invoke external stored procedures.

> See Also: Oracle Net Services Administrator's Guide for additional information on configuring the listener.ora and tnsnames.ora files for external procedures

#### listener.ora Configuration File

```
LISTENER =
(ADDRESS_LIST =
       (ADDRESS=
         (PROTOCOL= IPC)
          (KEY= EXTPROC0)
)
STARTUP_WAIT_TIME_LISTENER = 0
CONNECT_TIMEOUT_LISTENER = 10
TRACE_LEVEL_LISTENER = off
SID LIST LISTENER =
  (SID LIST =
    (SID_DESC =
      (SID_NAME = ORCL)
    (SID_DESC =
      (SID_NAME = plsextproc)
      (PROGRAM=extproc)
  )
PASSWORDS_LISTENER = (oracle)
```

#### tnsnames.ora Configuration File

```
EXTPROC_CONNECTION_DATA=
  (DESCRIPTION=
    (ADDRESS=
        (PROTOCOL=IPC)
(KEY=EXTPROC0)
    (CONNECT_DATA=(SID=plsextproc))
```

## Troubleshooting Listener Problems

An "ORA-28575: unable to open RPC connection to external procedure agent" error message indicates one of two possible **listener** problems.

#### Problem 1

**Problem:** The listener is not started.

Action: You must start the OracleHOME NAMETNSListener service from the Control Panel or the command prompt.

To start Oracle services from the Control Panel:

1. Choose **Start**, **Settings**, and then **Control Panel**.

The Control Panel window appears.

**2.** Double-click **Services**.

The **Services** dialog box appears.

3. Navigate to OracleHOME\_NAMETNSListener in the list and verify that it has a status of Started. If it does not, select it and click Start.

To start Oracle services from the command prompt:

Enter the following command to start an Oracle service at the command prompt:

```
C:\> net start service
```

In the preceding command, *service* is a specific service name, such as OracleHOME\_ NAMETNSListener.

#### Problem 2

**Problem:** The **listener** is not configured correctly.

Action: You must modify the listener.ora and tnsnames.ora files.

**See Also:** "Configuring the Listener for PL/SQL" on page 2-4 for information on how to configure these files

# Support for DCOM

Oracle COM Automation feature supports the use of Distributed Component Object Model (DCOM) to access remote Component Object Model (COM) objects over a network.

To authenticate the client's access to the remote computer, DCOM passes the appropriate security credentials to the remote computer. The remote computer validates the security credentials and allows DCOM to proceed.

These security credentials are based on the domain user's privileges associated with either the client's listener service or database service. Table 2–1, "Services That Determine Security Credentials" indicates the determining service for COM Automation for PL/SQL and Java.

Table 2–1 Services That Determine Security Credentials

| COM Automation Feature for | Is Determined by This Service |  |
|----------------------------|-------------------------------|--|
| PL/SQL                     | listener                      |  |
| Java                       | Oracle database service       |  |

To use **DCOM**, you must configure security settings on the following:

- The computer that is running the database instance
- The computer that contains the remote **COM** object

## Configurations for the Computer Running the Database Instance

The configuration for the computer running the database instance requires setting the listener and the database service to the same domain user.

#### **Setting Services to a Domain User**

In this procedure for setting a service to a domain user, the service to be set is selected in Step 3.

You must follow this procedure twice, once to set the **listener** and once to set the database service. The order is unimportant.

To set a service to a domain user:

- Choose **Start**, **Settings**, and then **Control Panel**. The **Control Panel** window appears.
- Double-click **Services**. The Services dialog box appears.
- **3.** Select the service and click **Startup**. The service should be either Oracle*HOME* NAMETNSListener or the database service.
- **4.** Select the **This Account** option.
- Enter the name or browse for a domain user.
- Enter and confirm the password of the selected domain user.
- **7.** Click **OK** to save the changes.

# Configuring the Computer Containing the Remote Object

Configuring the computer containing the remote object requires using the dcomcnfg.exe tool provided by Microsoft to configure the computer's DCOM security settings.

This tool enables you to set the access permissions, launch permissions, and configuration permissions for a specific COM object or all COM objects on a computer.

Using the dcomcnfg. exe tool, set the following:

- 1. Set the DCOM security privileges so that the appropriate service (that is, listener for PL/SQL and database service for Java), operating as a domain user, has sufficient privileges to instantiate and manipulate the remote COM object.
- **2.** Set the remote COM object to execute with the same privileges as the service.

If the COM object attempts to perform an action for which it does not have permission, DCOM denies the operation and returns a security violation to Oracle COM

Automation Feature. It is essential that you configure the DCOM security properly and provide the Oracle Database with the necessary permissions.

**See Also:** Microsoft documentation for more information on:

- Using the dcomcnfg. exe tool and the implications of the related permissions
- Setting up the client and server computers to use DCOM

# **Oracle COM Automation Feature Core Functionality**

This chapter describes aspects of the programming interface for Oracle COM Automation Feature.

This chapter contains these topics:

- **Datatype Conversions**
- **HRESULT Error Codes**
- Oracle COM Automation for Java Exception Handling
- Typical COM Automation Functionality
- **Application Programming Interfaces**
- PL/SQL APIs
- Java APIs

# **Datatype Conversions**

Because Microsoft COM Automation uses COM Automation datatypes, and Oracle COM Automation Feature uses either PL/SQL or Java datatypes, Oracle COM Automation Feature must convert the data that it receives and pass it to the COM Automation object. Similarly, Oracle COM Automation Feature must pass the data that it receives from the COM Automation object and convert it.

# Datatype Conversion for PL/SQL

Table 3–1 shows the mapping between PL/SQL datatypes and COM Automation datatypes.

This guide follows a convention where COM Automation datatypes are prefaced by an initial p when used as IN OUT or OUT parameters. Datatypes without the initial pare IN parameters.

PL/SQL to COM Automation Datatypes

| PL/SQL Datatype | COM Automation Datatype |
|-----------------|-------------------------|
| VARCHAR2        | BSTR, pBSTR             |
| BOOLEAN         | BOOL, pBOOL             |
| BINARY_INTEGER  | DISPATCH, pDISPATCH     |

Table 3-1 (Cont.) PL/SQL to COM Automation Datatypes

| PL/SQL Datatype  | COM Automation Datatype                                                                    |
|------------------|--------------------------------------------------------------------------------------------|
| DOUBLE PRECISION | UI1, pUI1, I2, pI2, I4, pI4, R4, pR4, R8, pR8, SCODE, pSCODE, CY, pCY, DISPATCH, pDISPATCH |
| DATE             | DATE, pDATE                                                                                |

**Note:** Oracle restricts a CY and pCY value between 

# **Datatype Conversion for Java**

Table 3–2 lists the supported COM Automation datatypes and related mappings to Java datatypes.

All the datatype mapping apply to properties, arguments, and return values, except void, which only applies to return values.

Table 3–2 Java to COM Automation Datatypes

| Java Datatype             | COM Automation Datatype   |
|---------------------------|---------------------------|
| boolean                   | BOOL                      |
| char                      | CHAR                      |
| double                    | DOUBLE                    |
| int                       | INT                       |
| long                      | LONG                      |
| float                     | FLOAT                     |
| short                     | SHORT                     |
| byte                      | BYTE                      |
| java.lang.String          | BSTR                      |
| oracle.win.com.Currency   | CURRENCY                  |
| java.util.Calendar        | DATE                      |
| void                      | VOID (return values only) |
| oracle.win.com.Automation | IDispatch*                |

# **HRESULT Error Codes**

HRESULT error codes are provided by the Microsoft Windows API.

An HRESULT is a COM error code of the hexadecimal form 0x800nnnnn. However, it has the decimal form -214nnnnnn. For example, passing an invalid object name when creating a COM object causes the HRESULT of -2147221005 to be returned, which is 0x800401f3 in hexadecimal form.

For complete information on the HRESULT return code, refer to the Microsoft documentation.

> **See Also:** "Microsoft COM Automation Errors" on page A-3 for additional information

### PL/SQL Use of HRESULT

The PL/SQL APIs return an integer return code. The return code is 0 when successful, or a nonzero value of HRESULT when an error occurs.

**See Also:** "GetLastError" on page 3-8 for additional information on how to interpret the return codes from Oracle COM Automation Feature

### Java Use of HRESULT

In the Java API, HRESULT is a data member of the COMException class.

**See Also:** "Oracle COM Automation for Java Exception Handling" on page 3-3

# Oracle COM Automation for Java Exception Handling

Oracle COM Automation for Java uses standard Java exception mechanisms. Specifically, a Java exception class, oracle.win.com.COMException, is introduced to represent COM errors.

This exception is thrown by the Automation Java class when an error occurs.

The error information provided by this exception is similar to that provided by the PL/SQL API GetLastError function.

**Note:** The HRESULT data member has the same meaning as the value of HRESULT returned by the PL/SQL functions.

If the COM error is DISP\_E\_EXCEPTION as indicated by the excepInfo data member, COMException uses the source, description, helpfile, and helpid data members. Otherwise, these data members are not valid.

The COMException writes an error message representing the COM error to the errmsg data member.

Table 3–3 lists the COMException data members and their descriptions.

Table 3–3 COMException Data Members

| Member      | Description                                                                                                    |
|-------------|----------------------------------------------------------------------------------------------------|
| hresult     | is an HRESULT value as defined by the Windows API.                                                                    |
| errmsg      | is the textual representation of ${\tt HRESULT}$ in the appropriate language.                                         |
| source      | is the source of the exception, typically the application name.                                                       |
| description | is the error description.                                                                                             |
| helpfile    | is the fully qualified path name of the helpfile containing more information about the error.                         |
| helpid      | is the help context ID of a topic within the helpfile specified by help file.                                         |
| excepInfo   | is DISP_E_EXCEPTION, if HRESULT returns true, and source, description, helpfile, and helpid contain more information. |

### Code Sample

This example demonstrates the COMException exception.

```
try
  {
    // Some code which might throw a COMException exception.
  catch(COMException e)
    System.out.println(e.toString());
    if(e.excepInfo)
      System.out.println(e.source);
      System.out.println(e.description);
      System.out.println(e.helpfile);
      System.out.println(e.helpid);
    }
  }
```

# **Typical COM Automation Functionality**

This section discusses the required information and the general steps to build a solution using Oracle COM Automation Feature.

# Information Required for COM Objects

Review the following information about the **COM** objects that you intend to use:

You must determine the Program ID of the COM object. The Program ID, or **progID**, is a descriptive string that maps to the Globally Unique Identifier (**GUID**), a hexadecimal number that uniquely identifies a COM object.

The following string is an example of a progID:

```
Excel.Worksheet.1
```

Use the progID with the API that instantiates the COM object.

You must be aware of the types of properties and methods that are exposed through the COM object's IDispatch interface. Usually, the ISV provides documentation describing the names and datatype of the object's properties and the prototypes of the object's methods. Properties are referred to by a descriptive string, such as xpos or ypos. A property can be any standard COM Automation datatype, such as INT or BSTR. The GetProperty and SetProperty APIs take the property name and a variable of the appropriate datatype. Methods are referred to by a descriptive string, such as InsertChart. A method takes a set of parameters that are of different COM Automation datatypes and returns a COM Automation datatype.

The following is an example of a COM Automation method prototype in COM Interface Definition Language (IDL) grammar:

```
[id(0x6003000)]
long Post([in, out] long* lngAccountNo,
          [in, out] long* lngAmount,
          [in, out] BSTR* strResult);
```

Interfaces define object methods and properties. COM IDL is used to specify interfaces that are defined on COM objects.

## OLE/COM Object Viewer

Microsoft provides a tool called the OLE/COM Object Viewer with Microsoft Visual Studio for browsing the properties and methods of COM objects on a local system. This tool enables you to quickly and easily determine the properties and methods that each COM object exposes. See Figure 3–1, "OLE/COM Object Viewer" for an example.

Figure 3-1 OLE/COM Object Viewer

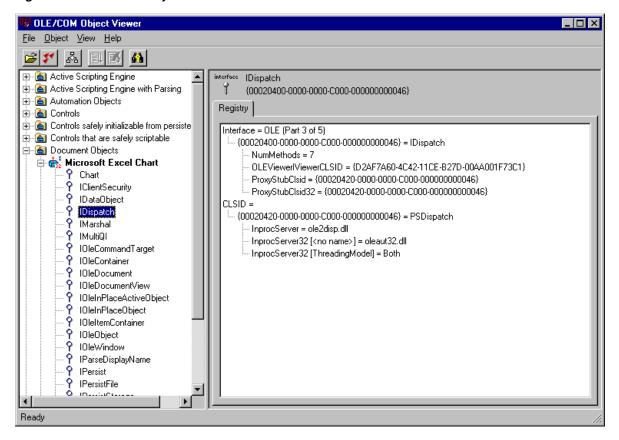

# Using COM Automation Feature APIs

In a typical use of Oracle COM Automation Feature, you design a Java class or PL/SQL block to create and manipulate a COM object. The class or code block performs the following steps:

- **1.** Creates the COM object as follows:
  - in PL/SQL, using CreateObject
  - in Java, using a constructor or the Create method
- Manipulates the COM object calling the following APIs:
  - GetProperty to get a property value
  - SetProperty to set a property value to a new value
- **3.** Calls Invoke to call a method

As part of preparation for the Invoke API call, you use InitArg and SetArg in Java and you use InitArg and SetArg in PL/SQL to package the argument to be sent to the COM Automation method.

- **4.** Calls GetLastError in PL/SQL to get the most recent error information
- Destroys the object using DestroyObject in PL/SQL or Destroy in Java

# **Application Programming Interfaces**

This section lists and then describes the APIs available for Oracle COM Automation Feature.

### PL/SQL APIs

The feature externalizes the following APIs for PL/SQL development:

- CreateObject
- **DestroyObject**
- GetLastError
- **GetProperty**
- SetProperty
- InitArg
- InitOutArg
- GetArg
- SetArg
- Invoke

### Java APIs

The COM Automation Feature externalizes the following APIs for Java development:

- **Automation Constructor**
- **Automation Methods** 
  - Create
  - Destroy
  - **GetProperty**
  - SetProperty
  - InitArg
  - SetArg
  - Invoke
- **Currency Constructor**
- **Currency Methods** 
  - Get
  - Set

# **PL/SQL APIs**

This section describes the PL/SQL APIs for manipulating COM objects using the COM Automation interface. Each of the following PL/SQL stored procedures resides in the package ORDCOM.

# CreateObject

This API instantiates a COM object in a COM Automation server.

### Syntax 1 4 1

FUNCTION CreateObject(progid VARCHAR2, reserved BINARY\_INTEGER, servername VARCHAR2, objecttoken OUT BINARY\_INTEGER) RETURN BINARY\_INTEGER;

| Where       | Is                                                                                                    |
|-------------|----------------------------------------------------------------------------------------------------|
| progid      | the programmatic identifier (progID) of the COM Automation object to create. This character string describes the class of the COM Automation object and has the following form:                                                                                                    |
|             | COMComponent.Object                                                                                                    |
|             | COMComponent is the component name of the COM Automation server, and Object is the name of the COM Automation object. The specified COM Automation object must be creatable and must support the IDispatch interface.                                                                                                    |
| reserved    | a parameter currently reserved for future use. Pass a value of 0. Future versions of Oracle COM Automation Feature may use this parameter.                                                                                                    |
| servername  | the name of the remote DCOM server on which the COM object is being instantiated.                                                                                                    |
|             | Passing a specified name forces Oracle COM Automation Feature to attempt to instantiate the COM object on a remote computer. Passing an empty string, for example, ", forces Oracle COM Automation Feature to check the registry for the location of the COM object. Registry information indicates whether the COM object is local or remote. Therefore, to create a local COM object, always pass an empty string and ensure that the registry indicates that the COM object exists locally. The registry information for COM objects can be configured with the tool dcomcnfg.exe. |
| objecttoken | the returned object token. It must be a local variable of datatype BINARY_INTEGER. This object token identifies the created COM Automation object and is used in calls to the other Oracle COM Automation Feature APIs.                                                                                                    |

### Remarks

The created COM Automation object is freed with a corresponding call to DestroyObject. This nullifies the internal representation of the object in the Oracle COM Automation Feature and releases all the interfaces associated with the object.

This procedure returns 0 when successful, or a nonzero value for HRESULT when an error occurs.

### **Code Sample**

HRESULT BINARY\_INTEGER; applicationToken BINARY\_INTEGER:=-1;

```
HRESULT :=ORDCOM.CreateObject('Excel.Application', 0, '', applicationToken);
IF (HRESULT!=0) THEN
 dbms_output.put_line(HRESULT);
END IF;
```

# **DestroyObject**

This API destroys a created COM Automation object.

### **Syntax**

FUNCTION DestroyObject(objecttoken BINARY\_INTEGER) RETURN BINARY\_INTEGER;

| Where       | Is                                                                              |
|-------------|---------------------------------------------------------------------------------|
| objecttoken | the object token of a COM Automation object previously created by CreateObject. |

#### Remarks

Calling DestroyObject nullifies the internal representation of the object in the Oracle COM Automation Feature and releases all the interfaces associated with the object.

This procedure returns 0 when successful, or a nonzero value of HRESULT when an error occurs.

### Code Sample

```
HRESULT BINARY_INTEGER;
applicationToken BINARY_INTEGER:=-1;
/* Assume applicationToken is initialized. */
HRESULT:=ORDCOM.DestroyObject(applicationToken);
IF (HRESULT!=0) THEN
   dbms_output.put_line(HRESULT);
```

# GetLastError

This API obtains the COM Automation error information about the last error that occurred.

### **Syntax**

FUNCTION GetLastError(source OUT VARCHAR2, description OUT VARCHAR2, helpfile OUT VARCHAR2, helpid OUT BINARY\_INTEGER) RETURN BINARY\_INTEGER;

| Where       | Is                                                                                                    |
|-------------|----------------------------------------------------------------------------------------------------|
| source      | the source of the error information. If specified, it must be a local CHAR or VARCHAR variable. The return value is truncated to fit the local variable if necessary. |
| description | the description of the error. If specified, it must be a local CHAR or VARCHAR variable. The return value is truncated to fit the local variable if necessary.        |

| Where    | Is                                                                                                    |
|----------|----------------------------------------------------------------------------------------------------|
| helpfile | the Help file for the COM Automation object. If specified, it must be a local CHAR or VARCHAR variable. The return value is truncated to fit the local variable if necessary. |
| helpid   | the Help file context ID. If specified, it must be a local ${\tt INT}$ variable.                                                                                              |

Each call to an Oracle COM Automation Feature API (except GetLastError) resets the error information, so that GetLastError obtains error information only for the most recent Oracle COM Automation Feature API call. Because GetLastError does not reset the last error information, it can be called multiple times to get the same error information.

This procedure returns 0 when successful, or a nonzero value of HRESULT when an error occurs.

See "Microsoft COM Automation Errors" on page A-3 for a description of the types of errors that can be returned by this function.

### Code Sample

```
HRESULT BINARY_INTEGER;
applicationToken BINARY INTEGER:=-1;
error_src VARCHAR2(255);
error_description VARCHAR2(255);
error_helpfile VARCHAR2(255);
error_helpID BINARY_INTEGER;
HRESULT:=ORDCOM.CreateObject('Excel.Application', 0, '', applicationToken);
IF (HRESULT!=0) THEN
 ORDCOM.GetLastError(error_src, error_description, error_helpfile,
     error_helpID);
 dbms_output.put_line(error_src);
 dbms_output.put_line(error_description);
 dbms_output.put_line(error_helpfile);
END IF;
```

# GetProperty

This API gets a property value of a COM Automation object.

### Syntax 1 4 1

FUNCTION GetProperty(objecttoken BINARY\_INTEGER, propertyname VARCHAR2, argcount BINARY\_INTEGER, propertyvalue OUT any\_PL/SQL\_datatype) RETURN BINARY\_INTEGER;

| Where        | Is                                                                                                    |
|--------------|----------------------------------------------------------------------------------------------------|
| objecttoken  | the object token of a COM object previously created by CreateObject.                                   |
| propertyname | the property name of the COM object to return.                                                         |
| argcount     | the index of the property array. If the property is not an array, then the developer should specify 0. |

| Where                   | Is                                                                                                    |
|-------------------------|----------------------------------------------------------------------------------------------------|
| propertyvalue           | the returned property value. The returned property type depends on the COM Automation datatype that is returned. You must pass the PL/SQL datatype that corresponds to the COM Automation datatype of the COM Automation property. Otherwise, the COM Automation Feature will not properly convert the COM Automation datatype. |
| any_PL/SQL_<br>datatype | any datatype supported by COM Automation Feature.                                                                                                    |

If the property returns a COM object, then you must specify a local variable of datatype BINARY\_INTEGER for the propertyvalue parameter. An object token is stored in the local variable, and this object token can be used with other COM Automation stored procedures.

When the property returns an array, if propertyvalue is specified, then it is set to NULL.

This procedure returns 0 when successful, or a nonzero value of HRESULT when an error occurs.

### **Code Sample**

```
* This is an excerpt from a Microsoft Excel application.
HRESULT BINARY_INTEGER;
ChartObject BINARY_INTEGER := -1;
ChartToken BINARY_INTEGER := -1;
/* Assume ChartObject is initialized. */
HRESULT := ORDCOM.GetProperty(ChartObject, 'Chart', 0, ChartToken);
IF (HRESULT!=0) THEN
 dbms_output.put_line(HRESULT);
END IF;
```

# **SetProperty**

This API sets a property of a COM Automation object to a new value.

### Syntax 1 4 1

FUNCTION SetProperty(objecttoken BINARY\_INTEGER, propertyname VARCHAR2, newvalue any\_PL/SQL\_datatype, datatype VARCHAR2) RETURN BINARY\_INTEGER;

| Where        | Is                                                                              |
|--------------|---------------------------------------------------------------------------------|
| objecttoken  | the object token of a COM Automation object previously created by CreateObject. |
| propertyname | the property name of the COM object to set to a new value.                      |
| newvalue     | the new value of the property. It must be a value of the appropriate datatype.  |

| Where                   | Is                                                                                     |
|-------------------------|----------------------------------------------------------------------------------------|
| datatype                | the explicitly specified datatype of the value passed in. The available datatypes are: |
|                         | <ul> <li>UI1 - byte integer</li> </ul>                                                 |
|                         | ■ I2 - 2 byte integer                                                                  |
|                         | ■ 14 - 4 byte integer                                                                  |
|                         | <ul> <li>R4 - IEEE 4 byte real</li> </ul>                                              |
|                         | ■ R8 - IEEE 8 byte real                                                                |
|                         | ■ SCODE - error code                                                                   |
|                         | • CY - currency (value - 99999999999999999999999999999999999                           |
|                         | (This is an Oracle restriction)                                                        |
|                         | ■ DISPATCH - dispatch pointer                                                          |
|                         | ■ BSTR - String                                                                        |
|                         | ■ BOOL - boolean                                                                       |
|                         | ■ DATE - date                                                                          |
| any_PL/SQL_<br>datatype | any datatype supported by COM Automation Feature.                                      |

This procedure returns a 0 when successful, or a nonzero value of HRESULT when an error occurs.

### **Code Sample**

```
* This is an excerpt from a Microsoft Excel application.
HRESULT BINARY_INTEGER;
RangeToken BINARY_INTEGER := -1;
/* Assume RangeToken is initialized. */
HRESULT := ORDCOM.SetProperty(RangeToken, 'Value', 'EmpNo', 'BSTR');
IF (HRESULT!=0) THEN
 dbms_output.put_line(HRESULT);
END IF;
```

# InitArg

This API initializes the parameter set passed to an Invoke call.

### **Syntax**

PROCEDURE InitArg();

#### Remarks

The InitArg call initializes the parameter set. After InitArg has been called, a SetArg call sets the first parameter to the specified value. A second SetArg call sets the second parameter in the parameter list. Subsequent calls set the *n*th parameters in the parameter list, where n is the number of times SetArg has been called after an

InitArg call. Another call to InitArg resets the argument list and a call to SetArg sets the first parameter again.

### Code Sample

See "Invoke" on page 3-15 for sample code.

# InitOutArg

InitOutArg must be called after a COM method is invoked in preparation for getting the values of OUT and IN OUT parameters using GetArg. After calling InitOutArg, the first call to GetArg gets the value for the first OUT or IN OUT parameter, the second call to GetArg gets the value for the second OUT or IN OUT parameters, and so on. Calling InitOutArg again restarts this process.

### Syntax 1 4 1

PROCEDURE InitOutArg();

### Remarks

See the section on SetArg datatype strings in "SetArg" on page 3-21 for information about IN and OUT parameters.

### Code Sample

See "Invoke" on page 3-22 for sample code.

# GetArg

Gets the argument of OUT and IN OUT parameters after the COM method has been invoked.

### Syntax 1 4 1

PROCEDURE GetArg(data OUT any\_PL/SQL\_datatype, type VARCHAR2);

| Where | Is                                                                                                   |
|-------|----------------------------------------------------------------------------------------------------|
| data  | the value of the ${\tt OUT}$ or ${\tt IN}{\tt OUT}$ parameter after the COM method has been invoked. |
| type  | the COM Automation datatype of the parameter.                                                        |

| Where                   | Is                                                                             |
|-------------------------|--------------------------------------------------------------------------------|
|                         | The available datatypes are:                                                   |
|                         | ■ pUI1 - byte integer                                                          |
|                         | ■ pI2 - 2 byte integer                                                         |
|                         | ■ pI4 -4 byte integer                                                          |
|                         | ■ pR4 - IEEE 4 byte real                                                       |
|                         | ■ pr8 - IEEE 8 byte real                                                       |
|                         | ■ pscode - error code                                                          |
|                         | <ul> <li>pCY - currency (value -999999999999999999999999999999999999</li></ul> |
|                         | ■ pDISPATCH - dispatch pointer                                                 |
|                         | ■ pbstr - String                                                               |
|                         | ■ pBOOL - Boolean                                                              |
|                         | ■ pdate - date                                                                 |
| any_PL/SQL_<br>datatype | any datatype supported by COM Automation Feature.                              |

See the section on SetArg datatype strings in "SetArg" on page 3-21 for information about IN and OUT parameters.

### **Code Sample**

See "Invoke" on page 3-22 for sample code.

# **SetArg**

Used to construct the parameter list for the next Invoke call.

SetArg sets a parameter's value to be passed by value.

### **Syntax**

PROCEDURE SetArg(paramvalue any\_PL/SQL\_datatype, datatype VARCHAR2);

| Where      | Is                                                                                                    |
|------------|----------------------------------------------------------------------------------------------------|
| paramvalue | the value of the parameter to be passed to an Invoke call. The parameter set is the $n$ th parameter in the parameter list, where $n$ is the number of times SetArg has been called after an InitArg call. |
| datatype   | the explicitly specified datatype for the parameters.                                                                                                    |
|            | Those datatypes prefaced by an initial p are IN OUT or OUT parameters. The p indicates that the VT_BYREF flag will be set for the COM Automation datatype.                                                 |

| Where                   | Is                                                                                      |
|-------------------------|-----------------------------------------------------------------------------------------|
|                         | Those datatypes without the initial $p$ are IN parameters. The available datatypes are: |
|                         | <ul><li>UI1 - byte integer</li></ul>                                                    |
|                         | <ul><li>pUI1 - byte integer</li></ul>                                                   |
|                         | ■ I2 - 2 byte integer                                                                   |
|                         | ■ pI2 - 2 byte integer                                                                  |
|                         | ■ I4 - 4 byte integer                                                                   |
|                         | ■ pI4 -4 byte integer                                                                   |
|                         | ■ R4 - IEEE 4 byte real                                                                 |
|                         | ■ pR4 - IEEE 4 byte real                                                                |
|                         | ■ R8 - IEEE 8 byte real                                                                 |
|                         | ■ pr8 - IEEE 8 byte real                                                                |
|                         | ■ SCODE - error code                                                                    |
|                         | <ul><li>pSCODE - error code</li></ul>                                                   |
|                         | ■ CY - currency (value -999999999999999999999999999999999999                            |
|                         | (This is an Oracle restriction)                                                         |
|                         | ■ pcy - currency (value -999999999999999999999999999999999999                           |
|                         | (This is an Oracle restriction)                                                         |
|                         | <ul> <li>DISPATCH - dispatch pointer</li> </ul>                                         |
|                         | <ul> <li>pDISPATCH - dispatch pointer</li> </ul>                                        |
|                         | ■ BSTR - String                                                                         |
|                         | <ul><li>pbstr - String</li></ul>                                                        |
|                         | ■ BOOL - Boolean                                                                        |
|                         | ■ pBOOL - Boolean                                                                       |
|                         | ■ DATE - date                                                                           |
|                         | ■ pdate - date                                                                          |
| any_PL/SQL_<br>datatype | any datatype supported by COM Automation Feature.                                       |

Each SetArg procedure sets the *n*th parameter value. The InitArg call initializes the parameter set. After InitArg has been called, a SetArg call sets the first parameter to the specified value. A second SetArg call sets the second parameter in the parameter list. Subsequent calls set the *n*th parameters in the parameter list, where *n* is the number of times SetArg has been called after an InitArg call. Another call to InitArg resets the argument list and a call to SetArg sets the first parameter again.

Datatypes without the initial *p* are IN parameters. Those datatypes prefaced by an initial p are IN OUT or OUT parameters.

### **Code Sample**

See "Invoke" on page 3-15 for sample code.

### Invoke

This API calls a method of a COM Automation object. This function uses the parameter list, previously created by the calls to InitArg and SetArg as input for the COM Automation method.

### **Syntax**

FUNCTION Invoke(objecttoken BINARY\_INTEGER, methodname VARCHAR2, argcount BINARY\_ INTEGER, returnvalue OUT any\_PL/SQL\_datatype) RETURN BINARY\_INTEGER;

| Where                   | Is                                                                                                    |
|-------------------------|----------------------------------------------------------------------------------------------------|
| objecttoken             | the object token of a COM Automation object previously created by CreateObject.                                                     |
| methodname              | the method name of the COM Automation object to call.                                                                               |
| argcount                | the number of arguments passed to the COM Automation object method.                                                                 |
| returnvalue             | the return value of the method of the COM Automation object. If specified, it must be a local variable of the appropriate datatype. |
| any_PL/SQL_<br>datatype | any datatype supported by COM Automation Feature.                                                                                   |

#### Remarks

If the method's return value is a COM object, then the developer must specify a local variable of datatype BINARY\_INTEGER for the returnvalue parameter. An object token is stored in the local variable, and this object token can be used with other Oracle COM Automation Feature APIs.

This procedure returns 0 when successful, or a nonzero value of HRESULT when an error occurs.

### **Code Sample**

```
* Following is the IDL definition of the COM Automation method
* being called:
* HRESULT TestOutArg([in, out] short *x1,
* [in] short x2,
* [out] short *x3,
* [out, retval] short *x4);
HRESULT BINARY_INTEGER := -1;
applicationToken BINARY_INTEGER := -1;
x1 DOUBLE PRECISION := 12;
x2 DOUBLE PRECISION := 7;
x3 DOUBLE PRECISION := 0;
x4 DOUBLE PRECISION := 0;
/* Assume applicationToken is initialized. */
ORDCOM.InitArg();
ORDCOM.SetArg(x1, 'pI2');
ORDCOM.SetArg(x2, 'I2');
ORDCOM.SetArg(x3, 'pI2');
```

```
HRESULT := ORDCOM.Invoke(applicationToken, 'TestOutArg', 3, x4);
IF (HRESULT!=0) THEN
 dbms_output.put_line(HRESULT);
END IF:
ORDCOM.InitOutArg();
ORDCOM.GetArg(x1, 'pI2');
ORDCOM.GetArg(x3, 'pI2');
```

## Java APIs

This section describes the Java APIs for manipulating COM objects using the COM Automation interface. These APIs are found in the Automation and Currency Java classes.

The Automation Java class provides access to COM objects that support COM Automation. With this Java class, you can create a COM object and obtain a pointer to the IDispatch interface for the COM object. You can then get and set properties on the COM object, as well as invoke methods (with or without arguments) on the COM object. This class provides a wrapper for the COM object, so there is no direct access to the COM object or to its IDispatch interface.

The Currency Java class represents the CURRENCY COM Automation datatype. CURRENCY is a an 8-byte number where the last four digits represent the fractional part of the value. For example, the number 12345 actually represents the value 1.2345. CURRENCY has a range of (+/-)922337203685477.5807.

### **COM Object Reference Counting**

COM object interface reference counting is handled internally, and IUnknown::AddRef() and IUnknown::Release() are not exposed. The user cannot explicitly address COM object interfaces. The lifetime of a particular COM object starts when the associated Java constructor or Create method is invoked, and it is released when the associated Destroy method is invoked.

#### **Constructors and Destructors**

Because the default constructor does not create a COM object, there are two approaches to creating a COM object:

- Instantiate the Java object using the default constructor, and call one of the Create methods. Which Create method you use depends on whether you want to specify the server name. Later, you must call the Destroy method to free the COM object.
  - The Create method can be called at any time, but if a COM object was previously created through one of the nondefault constructors or the Create method, then you must first call the Destroy method.
- Instantiate the Java object using a nondefault constructor. Which nondefault constructor you use depends on whether you want to specify the server name. Later, you must call the Destroy method to free the COM object.

#### Handling COM Object Errors

All COM errors are mapped to Java exceptions. Users can catch COM object errors through the Java exception handling mechanism.

**Note:** Oracle COM Automation Feature for Java does not allow in-process COM Automation servers. Developers can use dllhost to support in-process servers.

### Automation Constructor

This API creates a COM object.

### **Syntax**

```
public Automation()
public Automation(String progID)
public Automation(String progID, String serverName)
```

| Where      | Is                                                                                                    |
|------------|----------------------------------------------------------------------------------------------------|
| progid     | the programmatic identifier (progID) of the COM Automation object to create. This character string describes the class of the COM Automation object and has the following form:                                       |
|            | COMComponent.Object                                                                                                    |
|            | COMComponent is the component name of the COM Automation server, and Object is the name of the COM Automation object. The specified COM Automation object must be creatable and must support the IDispatch interface. |
| servername | the name of the remote DCOM server on which the COM object is being instantiated.                                                                                                    |
|            | Passing a specified name forces Oracle COM Automation Feature to attempt to instantiate the COM object on a remote computer.                                                                                          |

#### Remarks

The default constructor public Automation() does nothing. It is used with a Create method.

Using a constructor that takes only the progid parameter forces Oracle COM Automation Feature to check the registry for the location of the COM object. Registry information indicates whether the COM object is local or remote.

COM Automation objects created using the nondefault constructors are freed with a corresponding call to Destroy. This nullifies the internal representation of the objects in Oracle COM Automation Feature and releases all the interfaces associated with the objects.

Oracle COM Automation Feature for Java does not allow in-process COM Automation servers. Developers can use dllhost to support in-process servers.

The COMException exception is thrown if an error occurs.

### **Code Sample**

The following code sample demonstrates the nondefault constructors.

```
// Use the registry to determine where to create the COM object.
 Automation word = new Automation("Word.Basic");
  // Create the COM object on the specified server machine.
 Automation excel = new Automation("Excel.Application",
```

```
"\\ServerMachineName");
// Free the COM objects.
```

### Create

This API instantiates a COM object in a COM Automation server.

### **Syntax**

word.Destroy(); excel.Destroy();

```
public void Create(String progID)
public void Create(String progID, String serverName)
```

| Where      | Is                                                                                                    |
|------------|----------------------------------------------------------------------------------------------------|
| progid     | the programmatic identifier (progID) of the COM Automation object to create. This character string describes the class of the COM Automation object and has the following form:                                       |
|            | COMComponent.Object                                                                                                    |
|            | COMComponent is the component name of the COM Automation server, and Object is the name of the COM Automation object. The specified COM Automation object must be creatable and must support the IDispatch interface. |
| servername | the name of the remote DCOM server on which the COM object is being instantiated.                                                                                                    |
|            | Passing a specified name forces Oracle COM Automation Feature to attempt to instantiate the COM object on a remote computer.                                                                                          |

### Remarks

The COM Automation object created with the Create method is freed with a corresponding call to Destroy. This nullifies the internal representation of the object in Oracle COM Automation Feature and releases all the interfaces associated with the object.

Using the constructor that takes only the progid parameter forces Oracle COM Automation Feature to check the registry for the location of the COM object. Registry information indicates whether the COM object is local or remote.

Oracle COM Automation Feature for Java does not allow in-process COM Automation servers. Developers can use dllhost to support in-process servers.

The COMException exception is thrown if an error occurs.

### Code Sample

```
// Use the default constructor.
Automation word = new Automation();
Automation excel = new Automation();
// Use the registry to determine where to create the COM object.
word.Create("Word.Basic");
// Create the COM object on the specified server machine.
excel.Create("Excel.Application", "\\ServerMachineName");
```

```
// Free the COM objects.
word.Destroy();
excel.Destroy();
```

# **Destroy**

This API destroys a created COM Automation object.

### **Syntax**

public void Destroy()

### Remarks

Calling Destroy nullifies the internal representation of the object in the Oracle COM Automation Feature and releases all the interfaces associated with the object.

### **Code Sample**

See "Create" on page 3-18 for code sample.

# **GetProperty**

This API gets a property value of a COM Automation object.

### **Syntax**

public allowed\_type GetProperty(String propName, allowed\_type[] propVal)

| Where        | Is                                                                                                    |
|--------------|----------------------------------------------------------------------------------------------------|
| propName     | the property name of the COM object to return                                                                                                    |
| propVal      | the returned property value. The returned property type depends on the COM Automation type that is returned. The array must be big enough to hold at least one element although only the first element will be accessed to return the property. |
| allowed_type | from the following list:                                                                                                    |
|              | ■ boolean                                                                                                    |
|              | ■ byte                                                                                                    |
|              | ■ char                                                                                                    |
|              | ■ short                                                                                                    |
|              | ■ int                                                                                                    |
|              | <ul><li>long</li></ul>                                                                                                    |
|              | ■ float                                                                                                    |
|              | <ul><li>double</li></ul>                                                                                                    |
|              | <ul><li>java.long.String</li></ul>                                                                                                    |
|              | <ul><li>oracle.win.com.Automation</li></ul>                                                                                                    |
|              | <ul><li>oracle.win.com.Currency</li></ul>                                                                                                    |
|              | ■ java.util.Calendar                                                                                                    |

If the property is a COM object, then it can be retrieved using the allowed\_type of oracle.win.com.Automation. The Automation Java object that is returned can be used to get and set properties and call methods on the property.

GetProperty uses an array parameter to return the property value to overload the GetProperty method. Overloading would not be possible if the property value were returned as a return value. The array solves the problem caused by Java not having an out parameter.

The property is still returned as a return value for convenience.

The COMException exception is thrown if an error occurs.

### Code Sample

```
// A Microsoft Excel ChartObject object.
Automation chartObject = null;
// A Microsoft Excel Chart object.
Automation chart = null;
// Used for properties of type Automation.
Automation[] autoProp = { null };
// Assume the Microsoft Excel ChartObject object is initialized.
\ensuremath{//} Get the Chart property.
chartObject.GetProperty("Chart", autoProp);
chart = autoProp[0];
// Set the Chart property.
chartObject.SetProperty("Chart", chart);
```

# SetProperty

This API sets a property of a COM Automation object to a new value.

### **Syntax**

public void SetProperty(String propName, allowed\_type propVal)

| Where        | Is                                                                             |
|--------------|--------------------------------------------------------------------------------|
| propName     | the property name of the COM object being set to a new value                   |
| propVal      | the new value of the property. It must be a value of the appropriate datatype. |
| allowed_type | from the following list:                                                       |

| Where | ls |                           |
|-------|----|---------------------------|
|       | •  | boolean                   |
|       | •  | byte                      |
|       | •  | char                      |
|       | •  | short                     |
|       | •  | int                       |
|       | •  | long                      |
|       | •  | float                     |
|       | •  | double                    |
|       | •  | java.long.String          |
|       | •  | oracle.win.com.Automation |
|       | •  | oracle.win.com.Currency   |
|       | •  | java.util.Calendar        |

If the property is a COM object, it can be set using the allowed type of oracle.win.com.Automation. The property value must be a valid Automation Java object.

The COMException exception is thrown if an error occurs.

### **Code Sample**

See "GetProperty" on page 3-19 for sample code.

# InitArg

This API initializes the parameter set passed to an Invoke call.

#### Syntax 1 4 1

public void InitArg()

#### Remarks

The InitArg call initializes the parameter set and must be called even if the COM method does not take any parameters. After InitArg has been called, a SetArg call sets the first parameter to the specified value. A second SetArg call sets the second parameter in the parameter list. Subsequent calls set the *n*th parameters in the parameter list, where n is the number of times SetArg has been called after an InitArg call. Another call to InitArg resets the argument list and a call to SetArg sets the first parameter again.

### Code Sample

See "Invoke" on page 3-22 for sample code.

# SetArg

This API is used to construct the parameter list for the next Invoke call.

### **Syntax**

public void SetArg(allowed\_type val)

| Where        | Is                                                                                                    |  |
|--------------|----------------------------------------------------------------------------------------------------|--|
| val          | the value of the parameter to be passed to an Invoke call. The parameter set is the $n$ th parameter in the parameter list, where $n$ is the number of times SetArg has been called after an InitArg call. |  |
| allowed_type | from the following list.                                                                                                    |  |
|              | ■ boolean                                                                                                    |  |
|              | <ul><li>byte</li></ul>                                                                                                    |  |
|              | ■ char                                                                                                    |  |
|              | ■ short                                                                                                    |  |
|              | ■ int                                                                                                    |  |
|              | <ul><li>long</li></ul>                                                                                                    |  |
|              | ■ float                                                                                                    |  |
|              | <ul><li>double</li></ul>                                                                                                    |  |
|              | <ul><li>java.long.String</li></ul>                                                                                                    |  |
|              | <ul><li>oracle.win.com.Automation</li></ul>                                                                                                    |  |
|              | <ul><li>oracle.win.com.Currency</li></ul>                                                                                                    |  |
|              | <ul><li>java.util.Calendar</li></ul>                                                                                                    |  |

If a parameter is a COM object, then the allowed\_type of the corresponding argument should be oracle.win.com.Automation. The argument should be a valid Automation Java object.

No exceptions are thrown at this time. However, if an error occurs, for example, if the wrong argument type is passed, then it will be caught when the Invoke method is called.

### **Code Sample**

See "Invoke" on page 3-22 for sample code.

### Invoke

Calls a method of a COM Automation object. This function uses the parameter list, previously created by the calls to InitArg and SetArg, as input for the COM Automation method.

### **Syntax**

public void Invoke(String methodName, allowed\_type[] retVal) public void Invoke(String methodName)

| Where      | Is                                                                                                    |
|------------|----------------------------------------------------------------------------------------------------|
| methodName | the method name of the COM Automation object to call                                                                                                    |
| retVal     | the return value of the method of the COM Automation object. If specified, then it must be a local variable of the appropriate datatype. The array must be big enough to hold at least one element, although only the first element will be accessed to return the property. |

| Where        | Is                                          |
|--------------|---------------------------------------------|
| allowed_type | a type from the following list:             |
|              | ■ boolean                                   |
|              | <ul><li>byte</li></ul>                      |
|              | ■ char                                      |
|              | ■ short                                     |
|              | ■ int                                       |
|              | <ul><li>long</li></ul>                      |
|              | ■ float                                     |
|              | <ul><li>double</li></ul>                    |
|              | <ul><li>java.long.String</li></ul>          |
|              | <ul><li>oracle.win.com.Automation</li></ul> |
|              | <ul><li>oracle.win.com.Currency</li></ul>   |
|              | ■ java.util.Calendar                        |

If the COM method returns a COM object as the return value, then the allowed\_ type of the return value is oracle.win.com.Automation. The Automation Java object that is returned can be used to get and set properties, and call methods on the return value.

To overload the Invoke method, Invoke uses an array parameter to return the values of COM object methods. Overloading would not be possible if the property value was returned as a return value. The array solves the problem caused by Java not having an *out* parameter.

The version of Invoke that takes only one parameter, public void Invoke (String methodName), is used for COM object methods with void return types.

The property is still returned as a return value for convenience.

The COMException exception is thrown if an error occurs.

### Code Sample

```
// A Microsoft Excel Worksheet object.
Automation workSheet = null;
// A Microsoft Excel ChartObjects collection object.
Automation chartObjects = null;
// A Microsoft Excel ChartObject object.
Automation chartObject = null;
// Used for return values of type Automation.
Automation[] autorv = { null };
// Dimensions for a Microsoft Excel ChartObject object.
short xpos = 100, ypos = 30, width = 400, height = 250;
// Assume the Microsoft Excel Worksheet object is initialized.
// Invoke a method which takes no arguments.
workSheet.InitArg();
workSheet.Invoke("ChartObjects", autorv);
chartObjects = autorv[0];
// Invoke a method which takes multiple arguments.
```

```
chartObjects.InitArg();
chartObjects.SetArg(xpos);
chartObjects.SetArg(ypos);
chartObjects.SetArg(width);
chartObjects.SetArg(height);
chartObjects.Invoke("Add", autorv);
chartObject = autorv[0];
```

# **Currency Constructor**

This API creates a currency Java object.

### **Syntax**

public Currency(long value)

| Where | Is                         |
|-------|----------------------------|
| value | the 8-byte CURRENCY number |

### Get

This API gets the 8-byte CURRENCY number.

### **Syntax**

public long Get()

### Remarks

Returns the 8-byte CURRENCY number.

### Set

This API sets the 8-byte CURRENCY number.

### **Syntax**

public void Set(long value)

| Where | Is                         |
|-------|----------------------------|
| value | the 8-byte CURRENCY number |

# **Oracle COM Automation PL/SQL Demos**

This chapter describes how to use Oracle COM Automation Feature demonstration programs for PL/SQL.

This chapter contains these topics:

- Overview of PL/SQL Demos
- Microsoft Word Demo
- Microsoft Excel Demo
- Microsoft PowerPoint Demo
- MAPI Demo

# **Overview of PL/SQL Demos**

Oracle COM Automation Feature for PL/SQL includes examples that demonstrate how to use the feature to build solutions. These demos provide base functionality and can serve as a foundation on which to build more customized, complex applications that use COM Automation. The demos are based on the human resources schema available with the sample schema.

Each demo exposes a core set of APIs that enables you to do simple operations using COM Automation. Each COM Automation server, such as Word and Excel, provides more advanced capabilities than what is offered through the demo APIs. To take advantage of these advanced features, you must design and code your own PL/SQL procedures.

In this release, COM Automation has provided the following demos:

- Microsoft Word Demo Exchanges data to Word
- Microsoft Excel Demo Exchanges data to Excel
- Microsoft PowerPoint Demo Exchanges data to PowerPoint
- MAPI Demo Exchanges data from Oracle to Messaging Application Programming Interface (MAPI) compliant applications

# **Microsoft Word Demo**

The following sections describe how to install the Microsoft Word demo and the APIs that it exposes. This demo is provided as an example of the types of solutions that can be built with Oracle and Microsoft Word.

The demo creates a Microsoft Word document containing the names of employees in the database.

The Microsoft Word demo provides the following:

- ORDWord, a PL/SQL package that exposes several APIs for manipulating Microsoft Word. This package is created by the wordsol.sql script.
- worddem.sql, a script that displays the capabilities of exchanging data between Oracle and Microsoft Word. It exchanges data from the EMPLOYEES and JOBS tables to a Microsoft Word document. These tables are available in the human resources schema in the sample schema.

# Installing the Microsoft Word Demo

Microsoft Word must be installed on the local computer before installing this demo.

To install Microsoft Word demos:

1. Start SOL\*Plus.

```
C:\> sqlplus /NOLOG
```

2. Connect to the Oracle database instance as the user who will use the Microsoft Word demo. For example:

```
SQL> connect hr/hr
```

**3.** Run the wordsol.sql script at the SQL\*Plus prompt:

```
SQL> @ORACLE_BASE\ORACLE_HOME\com\demos\wordsol.sql;
```

This script creates the ORDWord package in the current user's schema. You receive the following error several times when you run this script for the first time:

```
ORA-04043: object XXXX does not exist.
```

These messages are normal.

# Using the Microsoft Word Demo

To use the Microsoft Word demo:

1. Run the worddem.sql script at the SQL\*Plus prompt:

```
SQL> @ORACLE_BASE\ORACLE_HOME\com\demos\worddem.sql;
```

This script creates a Microsoft Word document (worddemo.doc) in the C:\ directory. The document contains data from the EMPLOYEES and JOBS tables. These tables are available in the human resources schema in the sample schema.

2. Open worddemo.doc to see its contents.

# Core Functionality

The following subsections describe the APIs that the Microsoft Word demo exposes. These APIs are primitive. Be aware that much of the functionality that Microsoft Word exposes through COM Automation is not exposed through these APIs.

#### CreateWordObject

This API instantiates a Word. Basic object in the Microsoft Word Automation server.

### **Syntax**

FUNCTION CreateWordObject() RETURN BINARY\_INTEGER;

#### Remarks

This function must be called before any other operation can be performed. This procedure returns 0 when successful, or a nonzero value for HRESULT when an error occurs.

#### **FileNew**

This API creates a new Microsoft Word document.

### **Syntax**

FUNCTION FileNew() RETURN BINARY\_INTEGER;

#### Remarks

This procedure returns 0 when successful, or a nonzero value for HRESULT when an error occurs.

### **FileLoad**

This API loads a document into Microsoft Word.

### **Syntax**

FUNCTION FileLoad(filename VARCHAR2) RETURN BINARY\_INTEGER;

| Where    | Is                                            |
|----------|-----------------------------------------------|
| filename | the fully qualified filename of the document. |

### Remarks

This procedure returns a 0 when successful or a nonzero HRESULT when an error occurs.

#### **FileSave**

This API saves the current Microsoft Word document to disk.

### **Syntax**

FUNCTION FileSave() RETURN BINARY\_INTEGER;

### Remarks

This procedure returns 0 when successful, or a nonzero value for HRESULT when an error occurs.

### **FileSaveAs**

This API saves the current Microsoft Word document as a specific file.

### **Syntax**

FUNCTION FileSaveAs(filename VARCHAR2) RETURN BINARY\_INTEGER;

| Where    | Is                                            |
|----------|-----------------------------------------------|
| filename | the fully qualified filename of the document. |

This procedure returns 0 when successful, or a nonzero value for HRESULT when an error occurs.

### **FileClose**

This API closes the current Microsoft Word document.

### **Syntax**

FUNCTION FileClose() RETURN BINARY\_INTEGER;

### Remarks

This procedure returns 0 when successful, or a nonzero value for HRESULT when an error occurs.

#### InsertText

This API inserts a text string into the current Microsoft Word document.

### **Syntax**

FUNCTION InsertText(textstr VARCHAR2) RETURN BINARY\_INTEGER;

| Where   | Is                                                |
|---------|---------------------------------------------------|
| textstr | the text that will be inserted into the document. |

#### Remarks

This procedure returns 0 when successful, or a nonzero value for HRESULT when an error occurs.

#### InsertNewLine

This API inserts a carriage return into the current Microsoft Word document.

### **Syntax**

FUNCTION InsertNewLine() RETURN BINARY\_INTEGER;

#### Remarks

This procedure returns 0 when successful, or a nonzero value for HRESULT when an error occurs.

### **FormatFontSize**

This API sets the font size for the current Microsoft Word document.

#### **Syntax**

FUNCTION FormatFontSize(fontsize BINARY\_INTEGER) RETURN BINARY\_INTEGER;

| Where    | Is                          |
|----------|-----------------------------|
| fontsize | the point size of the font. |

This procedure returns 0 when successful, or a nonzero value for HRESULT when an error occurs.

## Microsoft Excel Demo

The following sections detail how to install the Microsoft Excel demo and describe the APIs that it exposes. This demo is provided as an example of the types of solutions that can be built with Oracle and Microsoft Excel.

The Microsoft Excel demo provides the following:

- ORDExcel, a PL/SQL package that exposes several APIs for manipulating Microsoft Excel. This package is created by the excelsol.sql script.
- exceldem. sql, a script that displays the capabilities of exchanging data between Oracle database instance and Microsoft Excel. It exchanges data from the EMPLOYEES and JOBS tables in Oracle database instance to a Microsoft Excel spreadsheet and puts it in a graph. These tables are available in the human resources schema in the sample schema.

# Installing the Microsoft Excel Demo

Microsoft Excel must be installed on the local computer before installing this demo.

To install the Microsoft Excel demo:

1. Start SQL\*Plus.

C:\> sqlplus /NOLOG

2. Connect to the Oracle database instance as the user who will use the Microsoft Excel demo. For example:

```
SQL> connect hr/hr
```

**3.** Run the excelsol.sql script at the SQL\*Plus prompt:

```
SQL> @ORACLE_BASE\ORACLE_HOME\com\demos\excelsol.sql;
```

This script creates the ORDExcel package in the schema of the current user. You receive the following error several times when you run this script for the first time:

```
ORA-04043: object XXXX does not exist.
```

These messages are normal.

# **Using the Microsoft Excel Demo**

To use the Microsoft Excel demo:

Run the exceldem.sql script at the SQL\*Plus prompt:

```
SQL> @ORACLE_BASE\ORACLE_HOME\com\demos\exceldem.sql;
```

This script creates a Microsoft Excel spreadsheet (excelxxxxx.xls) in the C:\ directory. The document contains data from the EMPLOYEES and JOBS tables. These tables are available in the human resources schema in the sample schema.

2. Open the excelxxxxx.xls file, where xxxxx is a time stamp, to see the content of this file.

## Core Functionality

The following subsections describe the APIs that the Microsoft Excel demo exposes. These APIs are primitive. Be aware that much of the functionality that Microsoft Excel exposes through COM Automation is not exposed through these APIs.

### CreateExcelWorkSheet

Starts the Microsoft Excel COM Automation server and instantiates the objects for a workbook and a worksheet.

### **Syntax**

FUNCTION CreateExcelWorkSheet() RETURN BINARY\_INTEGER;

This procedure returns 0 when successful, or a nonzero value for HRESULT when an error occurs.

### **InsertData**

This API inserts any kind of data into a specific cell of the current Excel worksheet.

### **Syntax**

 ${\tt FUNCTION\ InsertData(range\ VARCHAR2,\ data\ any\_PL/SQL\_datatype,\ datatype\ VARCHAR2)}$ RETURN BINARY\_INTEGER;

| Where                   | Is                                                                                                    |
|-------------------------|----------------------------------------------------------------------------------------------------|
| range                   | a string that indicates a specific cell in the current Excel worksheet (for example, 'A1', 'B1').                        |
| data                    | the data that you want to insert into the current Excel worksheet.                                                       |
| datatype                | a string that indicates the datatype of the data that you are inserting into Excel. The list of available datatypes are: |
|                         | ■ I2 - 2 byte integer                                                                                                    |
|                         | ■ I4 - 4 byte integer                                                                                                    |
|                         | <ul> <li>R4 - IEEE 4 byte real</li> </ul>                                                                                |
|                         | ■ R8 - IEEE 8 byte real                                                                                                  |
|                         | <ul><li>SCODE - error code</li></ul>                                                                                     |
|                         | ■ CY - currency                                                                                                    |
|                         | <ul> <li>DISPATCH - dispatch pointer</li> </ul>                                                                          |
|                         | ■ BSTR - String                                                                                                    |
|                         | <ul><li>BOOL - boolean</li></ul>                                                                                         |
|                         | ■ DATE - date                                                                                                    |
| any_PL/SQL_<br>datatype | any datatype supported by COM Automation Feature.                                                                        |

This procedure returns 0 when successful, or a nonzero value for HRESULT when an error occurs.

### InsertChart

This API creates a chart of a specified range of data and inserts the chart at the x and y position of the current worksheet with the desired height and width.

#### Syntax 1 4 1

FUNCTION InsertChart(xpos BINARY\_INTEGER, ypos BINARY\_INTEGER, width BINARY\_ INTEGER, height BINARY\_INTEGER, range VARCHAR2, type VARCHAR2) RETURN BINARY\_ INTEGER;

| Where  | Is                                                                         |
|--------|----------------------------------------------------------------------------|
| xpos   | the x position in the current worksheet where the chart should be inserted |
| ypos   | the y position in the current worksheet where the chart should be inserted |
| width  | the width of the chart                                                     |
| height | the height of the chart                                                    |
| range  | the range of cells to be graphed                                           |
| type   | the datatype of the data to be graphed                                     |

#### Remarks

This procedure returns 0 when successful, or a nonzero value for HRESULT when an error occurs.

#### **SaveExcelFile**

This API saves the current Microsoft Excel workbook as a specific file.

### Syntax 1 4 1

FUNCTION SaveExcelFile(filename VARCHAR2) RETURN BINARY\_INTEGER;

| Where    | Is                                                 |
|----------|----------------------------------------------------|
| filename | the fully qualified filename of the Excel workbook |

This procedure returns 0 when successful, or a nonzero value for HRESULT when an error occurs.

### **ExitExcel**

Performs some cleanup and destroys the outstanding references to the Excel COM Automation server. This should be the last API called.

### **Syntax**

FUNCTION ExitExcel() RETURN BINARY\_INTEGER;

This procedure returns a 0 when successful or a nonzero HRESULT when an error

# Microsoft PowerPoint Demo

The following sections detail how to install the Microsoft PowerPoint demo and describe the APIs that it exposes. This demo is provided as an example of the types of solutions that can be built with Oracle Database instance and Microsoft PowerPoint.

The Microsoft PowerPoint demo provides the following:

- ORDPPT, a PL/SQL package that exposes several APIs for manipulating Microsoft PowerPoint. This package is created by the pptsol.sql script.
- pptdem.sql, a script that displays the capabilities of exchanging data between Oracle Database instance and Microsoft PowerPoint. It exchanges data from the EMPLOYEES and JOBS tables in Oracle Database instance to a Microsoft PowerPoint document. These tables are available in the human resources schema in the sample schema.

# Installing the Microsoft PowerPoint Demo

Microsoft PowerPoint must be installed on the local computer before installing this demo.

To install the Microsoft PowerPoint demo:

1. Start SQL\*Plus.

```
C:> sqlplus /NOLOG
```

**2.** Connect to the Oracle database instance as the user who will use the Microsoft PowerPoint demo. For example:

```
SQL> connect hr/hr
```

**3.** Run the pptsol.sql script at the SQL\*Plus prompt:

```
SQL> @ORACLE_BASE\ORACLE_HOME\com\demos\pptsol.sql;
```

This script creates the ORDPPT package in the current user's schema. You receive the following error several times when you run this script for the first time:

```
ORA-04043: object XXXX does not exist.
```

These messages are normal.

# Using the Microsoft PowerPoint Demo

To run the Microsoft PowerPoint demo:

1. Run the pptdem.sql script at the SQL\*Plus prompt:

```
SQL> @ORACLE_BASE\ORACLE_HOME\com\demos\pptdem.sql;
```

This script creates a Microsoft PowerPoint presentation (pptdemo.ppt) on C:\. The document contains a list of employee names.

**2.** Open pptdemo . ppt to see its contents.

## Core Functionality

The following subsections describe the APIs that the Microsoft PowerPoint demo exposes. These APIs are primitive. Be aware that much of the functionality that Microsoft PowerPoint exposes through COM Automation is not exposed through these APIs.

### CreatePresentation

This API starts the Microsoft PowerPoint COM Automation server and instantiates the objects for a presentation.

### Syntax 1 4 1

FUNCTION CreatePresentation (servername IN VARCHAR2) RETURN BINARY\_INTEGER;

#### Remarks

This procedure returns 0 when successful, or a nonzero value for HRESULT when an error occurs.

### **AddSlide**

This API inserts a new slide in the PowerPoint presentation.

### **Syntax**

FUNCTION AddSlide (layout IN BINARY\_INTEGER) RETURN BINARY\_INTEGER;

#### Remarks

This procedure returns 0 when successful, or a nonzero value for HRESULT when an error occurs.

### SetTitle

This API specifies the title of the PowerPoint slide.

#### Syntax 1 4 1

FUNCTION SetTitle (title IN VARCHAR2) RETURN BINARY\_INTEGER;

#### Remarks

This procedure returns 0 when successful, or a nonzero value for HRESULT when an error occurs.

#### InsertText

This API inserts text into the specified location on the slide.

### **Syntax**

FUNCTION InsertText (orientation IN BINARY\_INTEGER, left IN BINARY\_INTEGER, top IN BINARY\_INTEGER, width IN BINARY\_INTEGER, height IN BINARY\_INTEGER, text IN VARCHAR2) RETURN BINARY\_INTEGER;

#### Remarks

This procedure returns 0 when successful, or a nonzero value for HRESULT when an error occurs.

### **PresentationSave**

This API saves the current PowerPoint presentation.

### **Syntax**

FUNCTION PresentationSave RETURN BINARY\_INTEGER;

#### Remarks

This procedure returns 0 when successful, or a nonzero value for HRESULT when an

#### **PresentationSaveAs**

This API saves the current presentation using the specified name.

#### **Syntax**

FUNCTION PresentationSaveAs (filename IN VARCHAR2) RETURN BINARY\_INTEGER;

#### Remarks

This procedure returns 0 when successful, or a nonzero value for HRESULT when an error occurs.

#### **PresentationClose**

This API closes the current PowerPoint presentation.

#### **Syntax**

FUNCTION PresentationClose RETURN binary\_integer;

#### Remarks

This procedure returns 0 when successful, or a nonzero value for HRESULT when an error occurs.

#### **Exit**

This API exits the PowerPoint program.

### **Syntax**

FUNCTION Exit RETURN BINARY\_INTEGER;

This procedure returns 0 when successful, or a nonzero value for HRESULT when an error occurs.

### MAPI Demo

The following sections detail how to install the Messaging Application Programming Interface (MAPI) demo and describe the APIs that it exposes. This demo is provided as an example of the types of solutions that can be built with Oracle Database instance and MAPI-compliant applications.

The MAPI demo provides the following:

- ORDMAPI, a PL/SQL package that exposes several APIs for manipulating Extended MAPI client.
- mapidem.sql, a script that displays the capabilities of exchanging data between Oracle and Extended MAPI client.
- mapi.reg, a registration entry file that updates the registry settings.

## Setting Up the Environment to Use the MAPI Demo

You must set up certain related applications to use the MAPI demo.

**Note:** The following setup requires Microsoft Outlook 2000 or later. Outlook Express will not work.

To set up the environment for the MAPI demo:

1. Install Exchange Server and create a new account as follows:

Select Start, Programs, Microsoft Exchange, and then Active Directory Users and Computers.

Select your domain and expand the folders. Select users and right-click to create a new user.

Install Microsoft Outlook as follows:

Select **Custom Install**. Select **Collaboration Data Objects**. These are not installed by default).

During the installation, select the **Corporate or Workgroup** option.

Configure Microsoft Outlook and set connection information as follows:

Add the account you created on Exchange Server.

Enter your incoming and outgoing mail servers, and enter the account name and password.

Select the connection type (for example, LAN).

Set Microsoft Outlook as the default program for the e-mail, newsgroups, and calender tools as follows:

From Internet Explorer, choose Tools, Internet Options, Programs and set the fields.

Patch CDO. DLL as mentioned in the MSDN article, 268272. This patched DLL is part of Microsoft Exchange 5.5. Manually copy the patched DLL to the proper location. The default location for this DLL is:

C:\Program Files\Common Files\System\Mapi\1033\NT

Update the registry settings by double-clicking MAPI. REG from the Windows Explorer. MAPI. REG is located in:

ORACLE\_BASE\ORACLE\_HOME\com\demos

# Preparing to Install MAPI Demo

The MAPI Solution invokes Extended MAPI client on behalf of the Oracle Database server. The Oracle Database service on Windows NT, by default, runs as NT system user LocalSystem. The MAPI profile for user LocalSystem is not easily configured. Before using the MAPI Solution, change both the Windows NT Oracle Database service and OracleHOME\_NAMETNSListenerservice to start up using a Windows NT login user account.

To prepare to install the MAPI demo:

- 1. Log on to Windows NT using your local user account or domain user account, for example, DOMAIN-1\hr.
- 2. Start the MAPI server (for example, Microsoft Outlook) and configure the MAPI profile for the Windows NT user DOMAIN-1\hr. Make sure that you are able to send out e-mail using this profile.
- **3.** Go to the Windows NT Control Panel/Services.
- 4. Shut down the OracleHOME NAMETNSListener service.
- **5.** Select the OracleHOME\_NAMETNSListener service and click **Startup**.
- Change the **Log On As** to **This Account** and fill in DOMAIN-1\hr.
- Enter the password and confirm the password for DOMAIN-1\hr.
- Restart the OracleHOME\_NAMETNSListener service.
- **9.** Shut down the Oracle Database service.
- **10.** Select the Oracle Database service and click **Startup**.
- **11.** Change **Log On As** to **This Account** and fill in DOMAIN-1\hr.
- **12.** Enter the password and confirm the password for DOMAIN-1\hr.
- Restart the Oracle Database service.

# Installing the MAPI Demo

The MAPI application, such as Microsoft Outlook 2000 or later, must be installed on the local computer before installing this demo.

To install the MAPI demo:

1. Start SQL\*Plus.

```
C:> sqlplus /NOLOG
```

2. Connect to the Oracle Database instance as the user who will use the MAPI demo. For example:

```
SOL> connect hr/hr
```

**3.** Run the mapisol.sql script at the SQL\*Plus prompt:

```
SQL> @ORACLE_BASE\ORACLE_HOME\com\demos\mapisol.sql;
```

This script creates the ORDMAPI package in the current user's schema. You receive the following error several times when you run this script for the first time:

```
ORA-04043: object XXXX does not exist.
```

These messages are normal.

# Using the MAPI Demo

To use the MAPI demo:

1. Open mapidem.sql with a text editor and change the e-mail address hr@us.oracle.com in ORDMapi.AddRecipient to your own e-mail address. If you are not using the default as your profile name, also change the profile name in that is indicated in ORDMapi.CreateMAPISession, MS Exchange Settings. Save the changes.

### **2.** Run the mapidem.sql script at the SQL\*Plus prompt:

```
SQL> @ORACLE_BASE\ORACLE_HOME\com\demos\mapidem.sql;
```

This script connects to a database server, extracts the data, and sends an e-mail to a specified recipient.

# **Core Functionality**

The following subsections describe the APIs that the MAPI demo exposes. These APIs are primitive. Be aware that much of the functionality that MAPI exposes through COM Automation is not exposed through these APIs.

### CreateMAPISession

This API starts the MAPI COM Automation server and instantiates the objects for a session.

### **Syntax**

FUNCTION CreateMAPISession (servername IN VARCHAR2 DEFAULT '', profilename IN VARCHAR2 DEFAULT NULL, password IN VARCHAR2 DEFAULT NULL) RETURN BINARY INTEGER;

#### Remarks

This procedure returns 0 when successful, or a nonzero value for HRESULT when an error occurs.

### NewMessage

This API creates a new message.

### **Syntax**

FUNCTION NewMessage RETURN BINARY\_INTEGER;

### Remarks

This procedure returns 0 when successful, or a nonzero value for HRESULT when an error occurs.

### AddRecipient

This API adds the e-mail address of a recipient. This is the address where the e-mail message will be sent.

### Syntax 1 4 1

FUNCTION AddRecipient (emailaddress VARCHAR2) RETURN BINARY\_INTEGER;

#### Remarks

This procedure returns a 0 when successful or a nonzero HRESULT when an error occurs.

#### SetSubject

This API specifies the subject of the e-mail message.

### **Syntax**

FUNCTION SetSubject (subject VARCHAR2) RETURN BINARY\_INTEGER;

This procedure returns 0 when successful, or a nonzero value for HRESULT when an error occurs.

### SetBody

This API inserts the body text of the e-mail message.

#### **Syntax**

FUNCTION SetBody (messagetext VARCHAR2) RETURN BINARY\_INTEGER;

#### Remarks

This procedure returns 0 when successful, or a nonzero value for HRESULT when an error occurs.

### SendMessage

This API sends the e-mail message to the specified recipients.

### **Syntax**

FUNCTION SendMessage RETURN BINARY\_INTEGER;

### Remarks

This procedure returns 0 when successful, or a nonzero value for HRESULT when an error occurs.

#### **EndMAPISession**

This API exits the MAPI session.

### **Syntax**

FUNCTION EndMAPISession RETURN BINARY\_INTEGER;

### Remarks

This procedure returns 0 when successful, or a nonzero value for HRESULT when an error occurs.

# **Oracle COM Automation Java Demos**

This chapter describes how to use the demonstration program designed for Oracle COM Automation Feature for Java.

This chapter contains these topics:

- Oracle COM Automation Feature Java Demos Overview
- Microsoft Word Java Demo

# Oracle COM Automation Feature Java Demos Overview

Oracle COM Automation Feature for Java includes an example that demonstrates how to use the feature to build solutions. The demo provides base functionality and can serve as a foundation on which to build more customized, complex applications that use COM Automation. This demo is based on the human resources schema available with the sample schema.

The demo exposes a core set of APIs that enable you to do simple operations using COM Automation Feature. Each COM Automation server, such as Word and Excel, provides more advanced capabilities than what is offered through the demo APIs. To take advantage of these advanced features, you must design and code your own Java classes.

In this release, COM Automation has provided the Microsoft Word Java Demo, which exchanges data between Oracle Database instance and Word.

# Microsoft Word Java Demo

The following sections describe how to install the Microsoft Word Java demo and the APIs that it exposes. This demo is provided as an example of the types of solutions that can be built with Oracle and Microsoft Word.

The demo creates a Microsoft Word document containing the names of employees in the database.

The Microsoft Word Java demo is installed in the ORACLE\_BASE\ORACLE\_ *HOME*\com\java\demos directory and provides the following:

- TestWORD. java, the Java source for the demo. In addition to the collection of APIs, it includes the demo program test.
- TestWORD.class, the Java class for the demo.
- TestWORD.sql, the script which creates the call spec for the demo.

# Installing the Microsoft Word Java Demo

Microsoft Word must be installed on the local computer before installing this demo.

To install the demo:

**1.** Run loadjava from the command line:

```
loadjava -force -resolve -user hr/hr ORACLE_BASE\ORACLE_
HOME\com\java\demos\TestWORD.class
```

2. Start SQL\*Plus.

```
C:\> sqlplus /NOLOG
```

**3.** Connect to the Oracle database instance as the user who will use the Microsoft Word demo. For example:

```
SQL> connect hr/hr
```

**4.** Run TestWORD.sql to create the call spec:

```
SQL> @ORACLE_BASE\ORACLE_HOME\com\java\demos\TestWORD.sql
```

**See Also:** Oracle Database Java Developer's Guide for further information on the loadjava tool and call specs

# **Using the Microsoft Word Java Demo**

To use the Word demo:

**1.** Set SERVEROUTPUT on at the SQL\*Plus prompt:

```
SOL> SET SERVEROUTPUT ON
```

**2.** Call TestWORD() at the SQL\*Plus prompt:

```
SQL> CALL TestWORD();
```

This creates a Microsoft Word document (worddemoj.doc) in the C:\directory. The document contains data from the EMPLOYEES and JOBS tables. These tables are available in the human resources schema in the sample schema.

Open wordemoj. doc to see its contents.

# **Creating a Custom Application**

The public class TestWORD API as described in "Core Functionality" on page 5-3, provides a wrapper around the Word. Basic COM Automation class as well as some sample code which demonstrates how to use the wrapper. This code was written to be run on the Oracle database server.

To create a custom application which uses this wrapper:

- Instantiate an object of this class.
- Create the Word.Basic object by calling the CreateWordObject method.
- Create a new Microsoft Word document with the FileNew method, or open an existing document with the method FileLoad.
- Use the FormatFontSize, InsertText, InsertNewLine methods to add text and formatting to the document.
- Save the document with FileSaveAs or FileSave method.

- **6.** Call the FileClose method when you are finished with the document.
- 7. Call the DestroyWordObject method when you are finished with the Word. Basic object.

# **Core Functionality**

The following subsections describe the APIs that the Microsoft Word Java demo exposes. These APIs are primitive. Be aware that much of the functionality that Microsoft Word exposes through COM Automation is not exposed through these APIs.

#### **TestWORD**

This API is the constructor. It does nothing.

# **Syntax**

public TestWORD()

# CreateWordObject

Creates the Word.Basic COM object.

# **Syntax**

public void CreateWordObject(java.lang.String servername)

| Where      | Is                                                                                                   |
|------------|----------------------------------------------------------------------------------------------------|
| servername | the server on which to create the COM object. Specify null or the empty string for the local server. |

# **DestroyWordObject**

This API destroys the Word.Basic COM object.

## **Syntax**

public void DestroyWordObject()

#### **FileNew**

This API creates a new Microsoft WORD document.

# **Syntax**

public void FileNew()

#### Remarks

Wrapper for the FileNewDefault COM method of the Word.Basic COM object.

# **FileLoad**

This API loads an existing Microsoft WORD document.

#### Syntax

public void FileLoad(java.lang.String filename)

| Where    | Is                            |
|----------|-------------------------------|
| filename | the name of the file to load. |

#### Remarks

Wrapper for the FileOpen COM method of the Word.Basic COM object.

#### **FormatFontSize**

This API sets the font size.

## **Syntax**

public void FormatFontSize(long fontsize)

| Where    | Is                 |
|----------|--------------------|
| fontsize | the new font size. |

#### Remarks

Wrapper for the FormatFont COM method of the Word.Basic COM object.

## InsertText

This API inserts text into the Microsoft Word document.

# **Syntax**

public void InsertText(java.lang.String textstr)

| Where   | Is                  |
|---------|---------------------|
| textstr | the text to insert. |

## Remarks

Wrapper for the Insert COM method of the Word.Basic COM object.

#### InsertNewLine

This API inserts a newline into the Microsoft Word document.

# **Syntax**

public void InsertNewLine()

#### Remarks

Wrapper for the InsertPara COM method of the Word.Basic COM object.

# **FileSaveAs**

This API saves the Microsoft Word document using a specified name.

# **Syntax**

public void FileSaveAs(java.lang.String filename)

| Where    | Is                    |
|----------|-----------------------|
| filename | the name of the file. |

## Remarks

Wrapper for the FileSaveAs COM method of the Word.Basic COM object.

## **FileSave**

This API saves the Microsoft Word document.

# **Syntax**

public void FileSave()

# Remarks

Wrapper for the FileSave COM method of the Word.Basic COM object.

## **FileClose**

This API closes the Microsoft Word document, and exits Microsoft Word.

# **Syntax**

public void FileClose()

#### Remarks

Wrapper for the FileClose and FileExit COM methods of the Word.Basic COM object.

# **COM Automation Error Messages**

This appendix includes the following:

- Oracle COM Automation Feature, PL/SQL Errors
- Microsoft COM Automation Errors

# Oracle COM Automation Feature, PL/SQL Errors

The following is a list of Oracle COM Automation Feature PL/SQL errors and their common causes.

# COM-0001: Not a Boolean type

Cause: The property type, or return value type, is not a boolean, but a Boolean value was requested.

**Action:** Make sure that the variable is of the appropriate data type.

#### COM-0002: Invalid Token or no interface for token

Cause: The token that was specified does not reference any COM object created using CreateObject, or the COM object was freed using DestroyObject.

**Action:** Make sure that the interface exists.

# COM-0003: Maximum Objects reached

Cause: Only 1024 COM objects can be active at any time. This includes COM objects created using CreateObject as well as COM objects obtained as property values and return values.

**Action:** Make sure that objects are destroyed after they are used, by calling DestroyObject.

# COM-0004: The registered CLSID for the ProgID is invalid

Cause: The ProgID is located in the registry, but the CLSID associated with the ProgID is not correct.

**Action:** Check that the COM component of the specified ProgID is registered.

#### COM-0005: An error occurred writing the CLSID to the registry

Cause: The ProgID is not located in the registry. An attempt was made to create the ProgID and assign a CLSID to it, but the registry could not be modified.

**Action:** Make sure your registry can be written to and is not corrupted.

# COM-0006: A specified class is not registered in the registration database

**Cause:** A specified class is not registered in the registration database.

**Action:** Make sure that the class is registered.

# COM-0007: Failed to initialize COM Automation object

**Cause:** There was an error creating the COM object.

**Action:** Make sure that the object is registered as a COM Automation object.

# COM-0008: No interface is supported

**Cause:** This COM object does not support the IDispatch interface, so it cannot

support COM Automation.

**Action:** Verify that the interface specified is valid.

# COM-0014: Failure to invoke

**Cause:** There was an error invoking the method or property. **Action:** Verify that the method name is valid for the object.

# COM-0015: Bad parameter count

**Cause:** The number of parameters given for the method or property is different from the number of parameters expected.

**Action:** Make sure that the number of parameters for a method is equal to the count.

# COM-0017: The application needs to raise an exception. The structure passed in pexcepinfo should be filled in

**Cause:** The COM object threw an exception.

**Action:** The exception includes an error source, error description, help file, and the help file context. Call GetLastError to get this additional information

# COM-0018: The requested member does not exist, or the call to Invoke tried to set the value of a read-only property

Cause: The requested member does not exist, or the call to Invoke tried to set the value of a read-only property.

**Action:** Make sure that the property value can be written to or the member exists.

# COM-0020: One of the arguments in rgvarg could not be coerced to the specified

**Cause:** One of the arguments is not the type expected by the method or property, and the argument cannot be coerced to the expected type.

**Action:** Make sure that the coerced arguments are of compatible datatypes.

#### COM-0022: One or more of the arguments could not be coerced

**Cause:** One of the arguments is not the type expected by the method or property, and the argument cannot be coerced to the expected type.

**Action:** Make sure that your arguments are compatible.

#### COM-0025: Not an optional parameter

**Cause:** A required argument is missing.

**Action:** Make sure that your argument count is correct for the number of parameters passed in.

# COM-0026: Name exceeded the maximum character allowed

**Cause:** The property name, method name, server name, or ProgID is too long.

**Action:** Enter less than 1024 characters for the name.

# Microsoft COM Automation Errors

The following is a list of Microsoft COM Automation errors and their common causes. Both the hexadecimal and binary error codes are listed.

# (0x800401f3) (-2147221005) Invalid class string

**Cause:** The specified ProgID or CLSID is not registered as a COM object in the registry of the local computer.

**Action:** Correctly install the COM component.

# (0x8007007e) (-2147024770) The specified module could not be found

Cause: The specified COM object is registered as an in-process COM server (DLL file), but the DLL file could not be found or loaded.

**Action:** Correctly install the COM component.

# (0x80020004) (-2147352572) Parameter not found

**Cause:** A named parameter was specified before a positional parameter.

**Action:** Ensure that all named parameters are specified after all positional parameters.

# (0x80020005) (-2147352571) Type mismatch

**Cause:** The data type of a PL/SQL local variable used to store a returned property value or a method return value did not match the Visual Basic data type of the property or method return value, or the return value of a method was requested, but it does not return a value.

**Action:** Ensure that the local variable is of the appropriate data type and, for methods, make sure the return value is not type void.

#### (0x80020006) (-2147352570) Unknown name

Cause: The specified property or method name was not found for the specified object.

**Action:** Verify that the method or property name is valid for the object.

#### (0x80020008) (-2147352568) Bad variable type

**Cause:** The datatype of a PL/SQL or Java value passed as a method parameter did not match the COM Automation data type of the method parameter, or a NULL value was passed as a method parameter.

**Action:** Ensure that any local variables used as method parameters are of the appropriate data type and are set to a value other than NULL.

# (0x80080005) (-2146959355) Server execution failed

**Cause:** The specified COM object is registered as a local COM server (.EXE file), but the .EXE file could not be found or started.

**Action:** Correctly install the COM component.

# **Glossary**

# **Component Object Model (COM)**

A binary standard that enables objects to interact with other objects, regardless of the programming language that each object was written in

# Distributed Component Object Model (DCOM)

An extension of COM that enables objects to interact with other objects across a network

# **Dynamic Link Library (DLL)**

An executable file that a Windows application can load when needed

# external procedure

A function written in a third-generation language (3GL), such as C, and callable from within PL/SQL or SQL as if it were a PL/SQL function or procedure

# **GUID**

An identifier that uniquely identifies a COM object. GUID is an acronym for Globally Unique Identifier

#### IID

A GUID that identifies a COM interface

#### listener

The server process that listens for and accepts incoming connection requests from client applications. Oracle listener processes start up Oracle Database processes to handle subsequent communications with the client

#### listener.ora

A configuration file that describes one or more Transparent Network Substrate (TNS) listeners on a server

# **Messaging Application Programming Interface (MAPI)**

A messaging architecture composed of a set of common application programming interfaces that enables multiple applications to interact with multiple messaging systems across a variety of hardware platforms

# **Optimal Flexible Architecture (OFA)**

A set of file naming and placement guidelines for Oracle software and databases

## **Oracle COM Automation Feature**

An Oracle feature that enables PL/SQL developers to programmatically manipulate COM objects through the IDispatch COM Automation interface

## **Oracle Net**

The Oracle client/server communication software that offers transparent operation to Oracle tools or databases over any type of network protocol and operating system

#### PL/SQL

Oracle's procedural language extension to SQL

#### progID

A descriptive string that maps to a GUID

## tnsnames.ora

A file that contains connect descriptors mapped to net service names. The file may be maintained centrally or locally, for use by all or individual clients

# Index

| A                                              | Java API, 3-18                                     |
|------------------------------------------------|----------------------------------------------------|
| APIs                                           | CreateObject                                       |
| Java, 3-16                                     | PL/SQL API, 3-7                                    |
| PL/SQL, 3-7                                    | Currency                                           |
| application programming interfaces (APIs), 3-6 | Java API, 3-24                                     |
| Java, 3-16                                     |                                                    |
| PL/SQL, 3-7                                    | D                                                  |
| Architecture                                   | 1.6.6                                              |
| Java, 1-5                                      | datatypes                                          |
| PL/SQL, 1-3                                    | conversion, 3-1, 3-2                               |
| architecture                                   | Java to COM Automation datatypes, 3-2              |
| Oracle COM Automation, 1-3                     | PL/SQL to COM Automation datatypes, 3-1            |
| Automation                                     | DCOM                                               |
| Java API, 3-17                                 | configuring, 2-5                                   |
| Juliu 111 1, 0 1,                              | demos                                              |
| D                                              | installing MAPI demo, 4-12                         |
| В                                              | installing Microsoft Excel demo, 4-5               |
| benefits                                       | installing Microsoft PowerPoint demo, 4-8          |
| Oracle COM Automation, 1-2                     | installing Microsoft Word demo, 4-2                |
|                                                | MAPI, 4-10                                         |
| С                                              | Microsoft Excel, 4-5                               |
| <u> </u>                                       | Microsoft Word 4.1                                 |
| call spec, 5-2                                 | Microsoft Word, 4-1                                |
| COM automation                                 | Oracle COM Automation, 4-1                         |
| invoking, 1-4                                  | Oracle COM Automation for Java, 5-1<br>PL/SQL, 4-1 |
| PL/SQL errors, A-1                             |                                                    |
| COM objects                                    | Destroy                                            |
| program ID, 3-4                                | Java API, 3-19<br>DestroyObject                    |
| properties and methods, 3-4                    | PL/SQL API, 3-8                                    |
| required information, 3-4                      | 1 L/3QL AI I, 3-0                                  |
| viewing, 3-5                                   | _                                                  |
| com81.dll, 2-3                                 | E                                                  |
| comwrap.sql, 2-1, 2-2, 2-3                     | errors                                             |
| configuration                                  | codes, 3-2                                         |
| Java, 2-3                                      | HRESULT, 3-2                                       |
| PL/SQL, 2-3                                    | messages, A-3                                      |
| configuring                                    | Microsoft COM automation, A-3                      |
| DCOM, 2-5                                      | Oracle COM automation, A-1                         |
| listener for Oracle COM Automation for         | examples                                           |
| PL/SQL, 2-4                                    | MAPI, 4-10                                         |
| Oracle COM Automation, 2-3                     | Microsoft Excel, 4-5                               |
| constructor, 3-17                              | Microsoft PowerPoint, 4-8                          |
| core functionality                             | Microsoft Word, 4-1                                |
| Oracle COM Automation, 1-1                     | Microsoft Word Java, 5-1                           |
| Create                                         | Exchange Server, 4-11                              |

| EXTPROC                                      | Java Components, 2-2                                                              |
|----------------------------------------------|-----------------------------------------------------------------------------------|
| extproc.exe, 1-4                             | Java Currency constructor, 3-24                                                   |
| F                                            | L                                                                                 |
| <del> </del>                                 | listonou                                                                          |
| features<br>new, xvii                        | listener<br>configuring for Oracle COM Automation, 2-4<br>loadjava, 5-2           |
| G                                            | M                                                                                 |
| GetArg                                       | M                                                                                 |
| PL/SQL API, 3-12                             | MAPI                                                                              |
| GetLastError                                 | demo script mapidem.sql, 4-10                                                     |
| PL/SQL API, 3-8                              | PL/SQL example, 4-10                                                              |
| GetProperty                                  | MAPI demo, 4-11                                                                   |
| Java API, 3-19                               | Messaging Application Programming Interface. See                                  |
| PL/SQL API, 3-9                              | MAPI                                                                              |
| Globally Unique Identifier (GUID), 3-4       | Microsoft Excel                                                                   |
| grant.sql, 2-2, 2-3                          | demo script exceldem.sql, 4-5<br>PL/SQL example, 4-5                              |
| Н                                            | Microsoft Outlook, 4-11                                                           |
| HRESULT                                      | Microsoft PowerPoint                                                              |
|                                              | demo script pptdem.sql, 4-8                                                       |
| return codes, 3-2                            | PL/SQL example, 4-8                                                               |
| _                                            | Microsoft Word                                                                    |
| I                                            | demo script worddem.sql, 4-2                                                      |
| IDispatch interface, 3-7, 3-16, 3-17         | example, 4-1                                                                      |
| IDL, 3-4                                     | Microsoft Word Java Demo, 5-1 Migration from Oracle8i to Oracle Database 10g, 2-3 |
| InitArg                                      | Migration from Oracle9i to Oracle Database 10g, 2-3                               |
| Java API, 3-21<br>PL/SQL API, 3-11           | ivingration from Gracles to Gracle Database rog, 2-2                              |
| InitOutArg                                   | 0                                                                                 |
| PL/SQL API, 3-12                             | OLE/COM Object Viewer, 3-5                                                        |
| installation                                 | ORA-28575 error message, 2-5                                                      |
| Oracle COM Automation, 2-1                   | Oracle COM Automation                                                             |
| installing PL/SQL MAPI demo                  | architecture, 1-3                                                                 |
| preparation, 4-11                            | benefits, 1-2                                                                     |
| Installing the Microsoft Word Java Demo, 5-2 | components, 2-1                                                                   |
| Interface Definition Language, 3-4           | configuring, 2-3                                                                  |
| Internet Explorer, 4-11                      | core functionality, 1-1                                                           |
| Invoke                                       | demos, 4-1                                                                        |
| Java API, 3-22                               | installing, 2-1                                                                   |
| PL/SQL API, 3-15                             | introduction, 1-1                                                                 |
|                                              | Java demos, 5-1                                                                   |
| J                                            | Oracle COM Automation Feature Developer's                                         |
|                                              | Guide, ix                                                                         |
| Java                                         | orawcom.dll, 2-2                                                                  |
| configuration, 2-3 Iava API                  | orawcomVER.dll, 1-5, 2-2                                                          |
| Automation, 3-17                             | orawpcom.dll, 2-3                                                                 |
| Create, 3-18                                 | orawpcomVER.dll, 1-4, 2-1, 2-3                                                    |
| Currency, 3-24                               | ORDExcel                                                                          |
| Destroy, 3-19                                | PL/SQL package, 4-5                                                               |
| GetProperty, 3-19                            | ORDMAPI PI (SOI package 4 10                                                      |
| InitArg, 3-21                                | PL/SQL package, 4-10<br>ORDPPT                                                    |
| Invoke, 3-22                                 |                                                                                   |
| SetArg, 3-21                                 | PL/SQL package, 4-8<br>ORDWord                                                    |
| SetProperty, 3-20                            | PL/SQL package, 4-2                                                               |
| Java APIs, 3-16                              | Outlook Client, 4-11                                                              |
| Java Automation constructor, 3-17            | Outlook Cheffi, 4-11                                                              |

```
Ρ
PL/SQL
  configuration, 2-3
  ORDExcel package, 4-5
  ORDMAPI package, 4-10
  ORDPPT package, 4-8
  ORDWord package, 4-2
PL/SQL API
  CreateObject, 3-7
  DestroyObject, 3-8
  GetArg, 3-12
  GetLastError, 3-8
  GetProperty, 3-9
  InitArg, 3-11
  InitOutArg, 3-12
  Invoke, 3-15
  SetArg, 3-13
  SetProperty, 3-10
PL/SQL Architecture, 1-3
PL/SQL Components, 2-1
preparing to install, 4-11
progID
  COM objects, 3-4
program ID
  COM objects, 3-4
R
return codes
  HRESULT, 3-2
sample schema, 4-1, 5-1
SERVEROUTPUT, 5-2
SetArg
  Java API, 3-21
  PL/SQL API, 3-13
SetProperty
  Java API, 3-20
  PL/SQL API, 3-10
system requirements
  Oracle COM Automation, 2-2
T
TestWORD, 5-2
TestWORD.class, 5-1
TestWORD.java, 5-1
TestWORD.sql, 5-1, 5-2
troubleshooting
  Oracle COM automation PL/SQL errors, A-1
U
Using the Microsoft Word Demo, 5-2
W
```

wordemoj.doc, 5-2